# Intuit<sup>®</sup> Academy

# **Reporting in QuickBooks 2012**

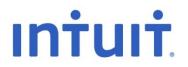

#### Copyright

Copyright 2012 Intuit Ltd. All rights reserved.

Intuit Limited Statesman House Stafferton Way Maidenhead Berkshire, SL6 1AD England

Intuit Limited is a company registered in England and Wales with company number 2679414 VAT No: GB 570 145 265

#### Trademarks

©2012 Intuit Inc. All rights reserved. Intuit, the Intuit logo, Lacerte, ProAdvisor, ProSeries and QuickBooks, among others, are trademarks or registered trademarks of Intuit Inc. in the United States and other countries. Other parties' marks are the property of their respective owners.

#### Notice to Readers

The publications distributed by Intuit, Inc. are intended to assist accounting professionals in their practices by providing current and accurate information. However, no assurance is given that the information is comprehensive in its coverage or that it is suitable in dealing with a client's particular situation. Accordingly, the information provided should not be relied upon as a substitute for independent research. Intuit, Inc. does not render any accounting, legal, or other professional advice nor does it have any responsibility for updating or revising any information presented herein. Intuit, Inc. cannot warrant that the material contained herein will continue to be accurate nor that it is completely free of errors when published. Readers should verify statements before relying on them.

# TABLE OF CONTENTS

| About the Author                                                   | 2  |
|--------------------------------------------------------------------|----|
| Reporting in QuickBooks                                            | 3  |
| How to Access Pre-Set Reports and Graphs in QuickBooks             | 3  |
| Who can Access these Reports?                                      | 7  |
| What types of Report Modifications and Customisations Can be Done? | 7  |
| Other Ways to Customise a Report                                   | 14 |
| Column widths                                                      | 14 |
| Column order                                                       | 14 |
| Column name                                                        | 14 |
| QuickZoom                                                          |    |
| Expand and Collapse Reports                                        |    |
| Memorising Reports                                                 |    |
| Processing Multiple Reports                                        | 23 |
| Memorised report Templates (Exporting and Importing)               | 25 |
| Exporting Memorised Reports                                        | 25 |
| Importing Memorised Reports                                        | 27 |
| Reports Saved to the Icon Bar                                      |    |
| Item-based Reports                                                 |    |
| Find                                                               |    |
| QuickBooks Search                                                  | 35 |
| Preferences to Make Reporting More Useful                          |    |
| Preferences Re Refreshing Data                                     |    |
| Prompt to Modify Report Options Before Opening a Report            |    |
| Excel Integration                                                  |    |
| One-click Refresh/Update of Excel Integration                      |    |
| QuickBooks Financial Statement Designer                            | 45 |
| Other Financial Statement Designer Features                        | 51 |

# **ABOUT THE AUTHOR**

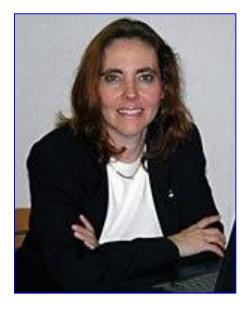

# Esther Friedberg Karp, MBA

President, EFK CompuBooks Inc. Toronto esther@e-compubooks.com

Esther Friedberg Karp, MBA is founder and president of EFK CompuBooks Inc. in Toronto. Besides being an Advanced Certified QuickBooks ProAdvisor and Certified QuickBooks Enterprise Solutions ProAdvisor in the United States, she is a Certified QuickBooks ProAdvisor and a longtime member of the Voice of Advisor Council in Canada. She is also a member of the Trainer / Writer Network in both Canada and the U.S.

Esther is a frequent contributor to Intuit publications on both sides of the Canada/U.S. border, and has been a featured speaker at business conferences all over North America, in person and via webinar. Her articles have appeared in Intuit ProLine and its predecessor, ProConnection.

In addition, she has written and presented educational material for The Sleeter Group, Intuit Canada, Intuit, Inc., and others. Her company's clients hail from all industries in a number of countries, and they depend on CompuBooks to provide them with seamless administrative and accounting systems.

EFK CompuBooks Inc. provides consulting, speaking and writing to clients continent-wide. Esther can be reached at <u>esther@e-compubooks.com</u>

# **REPORTING IN QUICKBOOKS**

One of the most appealing features of QuickBooks is its reporting function, which is flexible, robust, and easy to use. Many end users are often surprised at how well QuickBooks turns seemingly disjointed and meaningless raw data into meaningful reports and graphs. Many accountants are surprised to learn how much the reports can be customised and automated, and how powerful they are as tools to help small business owners make better business decisions.

# How to Access Pre-Set Reports and Graphs in QuickBooks

Access pre-set reports by selecting **Reports** from the QuickBooks menu. Once in the Reports menu, different categories of reports appear:

- Company & Financial
- VAT
- Customers & Receivables
- Sales
- Jobs, Time & Mileage
- Suppliers & Payables
- Purchases
- Stock
- Employees & Payroll
- Banking
- Accountant & Taxes
- Budgets & Forecasts
- Lists
- Custom Reports

Each category of report has sub-menus for the appropriate reports. For example, the report **Profit & Loss Standard** is accessed by selecting **Reports > Company & Financial > Profit & Loss Standard**.

There are also three separate reports in the Reports menu that are listed underneath those aforementioned categories:

- QuickReport
- Transaction History
- Transaction Journal

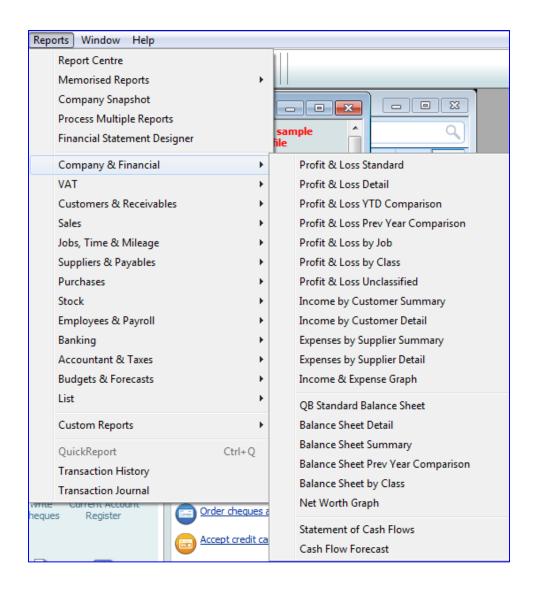

Please note that under the report category **Company & Financial**, the report QB Standard Balance Sheet will be replaced by UK Standard Balance Sheet if the preference for Reports & Graphs (accessed by selecting **Edit** > **Preferences** > **Reports & Graphs** > **Company Preferences**) is changed as in the screen capture below.

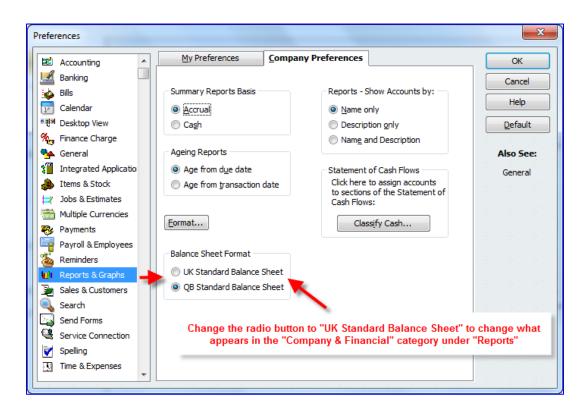

Alternately, access the Report Centre by selecting **Reports** > **Report Centre**, which offers generic (without company-specific accounts, names or balances) previews of the various pre-set reports that come standard with QuickBooks.

There are tabs in the Report Centre:

- Standard
- Memorised
- Favourites
- Recent

📑 Report Cent - • × Standard Memorised Search Favourites Recent Company & Financial Company & Financial Customers & Receivab... Profit & Loss (income statement) Sales Jobs, Time & Mileage Profit & Loss Standard Profit & Loss Detail Profit & Loss YTD Compariso Suppliers & Payables VAT 40100 · Construct 0.00 39,324.16 65,620.34 54,661.54 50,839.00 59.21% 65,620.34 34,661.34 50,839.00 59.21% Sales Azecipt 01/02 S Sales Azecipt 01/02 0.80 0.80 75.90 \_\_93.80 79.70 \_\_93.80 Tetal Iner Cent of Co Durchase , Ges Cast of Total CDGS Gross Profit Bow 2,043,67 16,677,46 18,721,13 20,603.03 13.751.41 1.500.86 12.140.40 746.575 13.751.41 1.500.50 12.140.40 746.575 51.556.93 23.560.38 13.792.53 26.855 15.00 15.00 \_20.00 104.99 \_55.00 104.99 114.70 204.55 114.70 204.55 Stock 100 250.00 2.265.31 2.515.31 49.335.62 250.50 272.45 1.022.45 32.007.90 0.00 0.0% 1.429.83 185.77% 1.429.83 146.32% 17.301.72 54.0% 175.00 810.00 965.00 Employees & Payroll Tele I 0.32 \_\_\_\_\_\_24.55 \_\_\_\_\_\_205 \_\_\_\_24.55 \_\_\_\_\_\_205 \_\_\_\_24.55 \_\_\_\_\_\_114.75 \_\_\_\_\_178.54 0.2 0.00 146.50 146.50 146.50 120.5% 120.5% 120.5% Banking 43.53 43.53 43.53 Accountant & Taxes Budgets & Forecasts This Month-to-date This Financial Year-to-date Dates: This Month-to-date List 01/12/2014 31/12/2014 01/01/2014 31/12/2014 01/12/2014 31/12/2014 🔾 🔍 🧡 🚱 🔾 🔍 🧡 😮 0 🔍 🧡 🕄

The Standard tab contains all the categories mentioned earlier that exist under the Reports menu.

The Memorised tab contains memorised reports and groups, which will be discussed next.

The **Favourites** tab contains reports that have been marked as a **Fave** in the Report Centre by clicking on the heart below its listing.

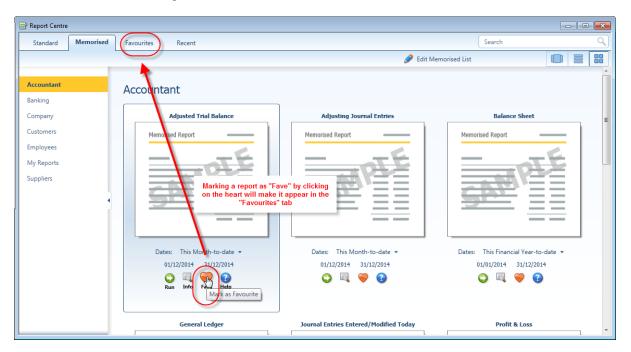

To access memorised reports select **Reports > Memorised Reports**. To see a list of memorised reports for editing or reorganising select **Reports > Memorised Reports > Memorised Report List**.

# WHO CAN ACCESS THESE REPORTS?

Any QuickBooks user with sufficient permissions in their user setup may run reports, even if they were created by another user. All report titles are visible to all users, regardless of their permission levels.

If a user does not have sufficient access to various areas of company information in their user setup, they will not be able to produce certain reports. Instead, they will see a message indicating that they do not have sufficient rights to see the information in that report.

# WHAT TYPES OF REPORT MODIFICATIONS AND CUSTOMISATIONS CAN BE DONE?

All reports in QuickBooks can be modified to suit the user's needs and preferences. As shown in the screen capture below, the date range (or the date, if the report is as of a particular "snapshot in time" date) can be modified, as well as the columns, and how the report is sorted. These quick modifications can be achieved by selecting the various drop-down boxes at the top of the report. (Not all these drop-down boxes will be available in all reports. For example, if the report is not transaction-based, such as a list report, certain of these drop-down boxes will not be available.)

| Difference Profit & Loss |                                                                  |          |               |          |                                     |   | × |
|--------------------------|------------------------------------------------------------------|----------|---------------|----------|-------------------------------------|---|---|
| Customise Report Memor   | ise Prin <u>t</u> E-mail ▼ E <u>x</u> cel ▼ Hide He <u>a</u> der | Collapse | Refresh       |          |                                     |   |   |
| Dates This Month-to-date | ▼ From 01/12/2014 🔳 To 31/12/2014                                | Colum    | ns Total only |          | <ul> <li>Sort By Default</li> </ul> | • | 1 |
| 9:22 PM                  | Roving Auto                                                      | Parts Pi | ro            |          |                                     |   |   |
| 31/12/14                 | Profit &                                                         | Loss     |               |          |                                     |   |   |
| Accrual Basis            | Decembe                                                          | r 2014   |               |          |                                     |   |   |
|                          |                                                                  | <u>+</u> | Dec 14        | ÷        |                                     |   |   |
|                          | Ordinary Income/Expense                                          |          |               |          |                                     |   |   |
|                          | Income                                                           |          |               |          |                                     |   |   |
|                          | Sales                                                            | •        | 60,738.20     | ) 4      |                                     |   |   |
|                          | Services Income                                                  |          | 4,272.4       | <u>i</u> |                                     |   |   |
|                          | Total Income                                                     |          | 65,010.65     | 5        |                                     |   |   |

Aside from these top-of-report drop-down boxes, there are many more modification options available for reports. Click on the **Customise Report** button to start modifying. Once that is done, the **Modify Report** window opens with four tabs: **Display**, **Filters**, **Header/Footer**, and **Fonts & Numbers**. Due to the variety of reports available in QuickBooks, not every Modify Report window's tabs are exactly as in the screen captures below.

| odify Report: Profi        | t & Loss                                                                                                    |                                        | Broth & Long                              | X   |
|----------------------------|----------------------------------------------------------------------------------------------------|----------------------------------------|-------------------------------------------|-----|
| Display                    | <u>F</u> ilters                                                                                                    | Header/Footer                          | Fonts & Numbers                           |     |
| - Report Date Rang         | e                                                                                                    |                                        |                                           |     |
| Dates This Month           | n-to-date                                                                                                    | <ul> <li>From the first day</li> </ul> | y of the current month through today      |     |
| From 01/12/201             | 4 🔳 <u>T</u> o 31/12/2014                                                                                                    |                                        |                                           |     |
| Report Basis               |                                                                                                    |                                        |                                           |     |
| Accrual ()                 | Cash This se                                                                                                    | etting determines how t                | this report calculates income and expense | s.  |
|                            | _                                                                                                    | -                                      |                                           |     |
| Columns                    |                                                                                                    |                                        |                                           |     |
| Display co <u>l</u> umns b |                                                                                                    | across the top.                        | Sort by Default                           |     |
|                            | ✓ Total only<br>Day                                                                                                    |                                        |                                           |     |
| Add subcolumns f           | in the second second se |                                        | Sort in Oescending order                  |     |
|                            | Two week                                                                                                    |                                        |                                           |     |
| Previous Peri              | d Four week<br>Half month                                                                                                    | Yea <u>r</u> -To-Date                  | 🔲 % of Ro <u>w</u> 📃 % of C <u>o</u> lum  | n   |
| \$ Change                  | Month                                                                                                    | 📃 % of YTD                             | 🔲 % of Income 📃 % of Expen                | se  |
| 📃 % Change                 |                                                                                                    |                                        |                                           | 100 |
|                            | Year<br>Customer:Job                                                                                                    |                                        |                                           | _   |
|                            | Supplier                                                                                                    |                                        | Ad <u>v</u> anced R <u>e</u> vert         |     |
|                            | Employee                                                                                                    | · · · · · · · ·                        |                                           |     |
|                            | Payroll Item Detail                                                                                                    |                                        | OK Cancel Help                            |     |
|                            | Payee<br>Rep                                                                                                    |                                        |                                           |     |
|                            | Class                                                                                                    |                                        |                                           |     |
|                            | Item Type                                                                                                    |                                        | nt and Rates                              | 1   |
|                            | Item Detail                                                                                                    | -                                      | pairs and Maintenance                     |     |
|                            | Inventory Site<br>Shipping Method                                                                                                    |                                        | lephone                                   |     |
|                            | Shipping Method                                                                                                    | Uti                                    | lities                                    |     |

The Display tab allows you to change the following:

• Date: the as of date or date range (regardless of whether you have changed the as of date or date range directly on the report using the drop-down boxes at the top of the report). Choose a given date or date range or select from a list of standard date ranges (such as Today, All, Last Financial Quarter, Next Week, etc.)

**NOTE**: Memorising a report with a specific "from" date and "to" date (or "as of" date in the case of a Summary Balance Sheet) will mean that running that report in the future will always yield that date or date range. However, if the report is memorised using one of the standard date ranges, running the report in the future will yield that date range in relation to the system date when the report is run. For example, if the date range on a memorised report is "This month to date," then running it on 15 February 2012 will yield a report for 1 February 2012 through 15 February 2012. Running that same report on 30 December 2013 will yield a report for 1 December 2013 through December 30, 2013. However, if the report was memorised with a "from" date of 1 February 2012 and a "to" date of 15 February 2012, the report will always yield results for that date range regardless of when it is run (until someone changes the date range).

- The **Report Basis** by which income and expenses are to be calculated (accrual or cash basis, particularly if different from the default report basis chosen in the Preferences section).
- **Columns** determines how the columns are displayed (regardless of whether you have changed the **Columns** directly on the report using the drop-down boxes at the top of the report). For example, you can choose Total for one column or one column for each month (or year, half month, four week period, quarter, week, or day). There are other ways to choose columns (for example, one column per supplier).

In many reports (such as list reports and detail reports), the Columns tab determines which columns to display (by placing a checkmark next to each desired column in a list) and enables sorting by a chosen column. An example of this functionality can be seen in the screen capture below, in which the **Columns** tab is selected (after selecting **Customise Report**) in a Profit & Loss Detail report.

| i<br>词 Profit & Loss Detail                                                                        |                                                     |                          |
|----------------------------------------------------------------------------------------------------|-----------------------------------------------------|--------------------------|
| Customise Report Memorise Print E-mail  Excel Hide Header Expand Refresh                           | na sharatar tarihin tarihin tarihin tarihin tarihin |                          |
| Dates This Financial Year-to-date  From 01/01/2014 To 31/12/2014 Sort By Default                   |                                                     |                          |
|                                                                                                    |                                                     |                          |
| 7:51 PM Modify Report: Profit & Loss Detail                                                        |                                                     |                          |
| 31/12/14 Monty report i non de coss becan                                                          |                                                     |                          |
| Accrual Basis Display Elters Header/Footer Fonts & Numbers                                         |                                                     |                          |
|                                                                                                    | Split o Debit o Credit o                            | Balance >                |
| VII Report Date Range Ordinary Inco                                                                | apint **                                            | Dalarice                 |
| Income Dates This Financial Year-to-date  From the first day of the current financial year through |                                                     |                          |
| Sales From 01/01/2014                                                                              |                                                     |                          |
| Invoice                                                                                            | counts Recei 10,000.00                              | 10,000.00 4              |
| Invoice                                                                                            | counts Recei 6,000.00                               | 16,000.00                |
| Invoice Report Basis                                                                               | counts Recei 9,112.00                               | 25,112.00                |
| Invoice  A crual Cash This setting determines how this report calculates income and expenses.      | counts Recei 10,000.00                              | 35,112.00                |
| Invoice                                                                                            | counts Recei 208.00                                 | 35,320.00                |
| Invoice                                                                                            | counts Recei 244.80                                 | 35,564.80                |
| Invoice                                                                                            | counts Recei 1,019.95                               | 36,584.75                |
| Invoice Lot For Sort by Default                                                                    | counts Recei 6,000.00                               | 42,584.75                |
| Invoice 🗸 🗢 💿 Ascending order 💱                                                                    | counts Recei 10,000.00                              | 52,584.75                |
| Invoice / (left margin) Sort in Descending order                                                   | counts Recei 5,000.00                               | 57,584.75                |
| Invoice Trans #                                                                                    | counts Recei 6,750.00                               | 64,334.75                |
| Invoice Entered/Last Modified                                                                      | counts Recei 30,000.00                              | 94,334.75                |
| Invoice Last modified by Advanced                                                                  | counts Recei 5,250.00                               | 99,584.75                |
| Invoice J Date Put a check mark next to each column                                                | counts Recei 9,112.00                               | 108,696.75               |
| Invoice data you want to appear in the report. Revert                                              | counts Recei 512.80                                 | 109,209.55               |
| Invoice                                                                                            | counts Recei 24,000.00                              | 133,209.55               |
| Invoice OK Cancel Help                                                                             | counts Recei 6,000.00                               | 139,209.55               |
|                                                                                                    | counts Recei 6,300.00                               | 145,509.55               |
| Invoice 25/06/2014 75 Jason Shipp                                                                  | counts Recei 18,000.00                              | 163,509.55               |
|                                                                                                    | Accounts Recei 539.95<br>Accounts Recei 1 094.95    | 164,049.50               |
|                                                                                                    | Accounts Recei 1,094.95<br>Accounts Recei 59.95     | 165,144.45<br>165.204.40 |
| Invoice 25/06/2014 77 Alex Blakey F/Brake Pad Se<br>Invoice 30/06/2014 18 Milbourn Reborn Service  | Accounts Recei 59.95<br>Accounts Recei 9.750.00     | 165,204.40               |
| Invoice 30/06/2014 16 Millodum Reborn Service                                                      | Accounts Recei 9,750.00<br>Accounts Recei 5,000.00  | 174,954.40               |
| Invoice 3u/ub/2014 bo Robert G. Sage Service<br>Invoice 25/07/2014 7 Cathy's Classics Service      | Accounts Recei 5,000.00<br>Accounts Recei 26.000.00 | 205.954.40               |
| invoice zorurizurte r catny's classics Service                                                     | Accounts Recei 20,000.00                            | 200,904.40               |

• Sort by determines how the rows in the report are ordered, either by a default order or based on another parameter. In the example of the report in which the Columns have been chosen, the available Sort by parameters are those columns that were checked.

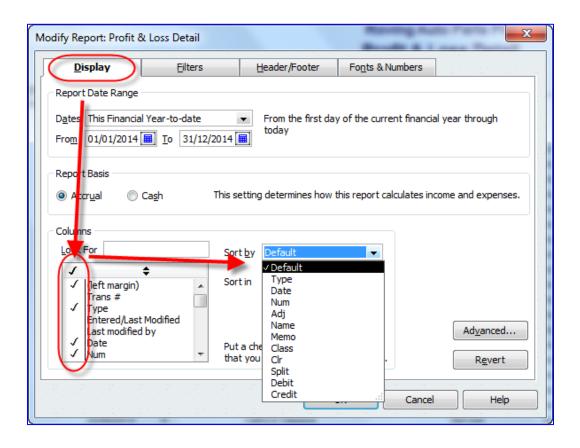

- Add subcolumns:
  - o Previous Period
  - o Previous Year
  - Year-to-Date
  - % of Row
  - o % of Columns
  - o % of Income
  - o % of Expense
- Advanced Options:
  - o Display Rows
  - o Display Columns
  - o Reporting Calendar

| isplay Rows | Display Columns | Reporting Calendar     |
|-------------|-----------------|------------------------|
| Active      | Active          | Einancial Year         |
|             | i 🔘 All         | Calendar <u>Y</u> ear  |
| Non-zero    | Non-zero        | Income <u>Tax Year</u> |
|             |                 | Payroll Year           |

| Display                                           | <u>Filters</u> <u>H</u> eader/Foo                                                                                                    | ter Fo <u>n</u> ts 8   | & Numbers                                     |
|---------------------------------------------------|----------------------------------------------------------------------------------------------------|------------------------|-----------------------------------------------|
| Choose Filter                                     |                                                                                                    | Current Filter         | r Choices                                     |
| Filter                                            | Account                                                                                                    | Filter                 | Set to                                        |
| Account<br>Amount<br>Date<br>Item<br>Memo<br>Name | All income/expense accounts                                                                                                    | <u>Account</u><br>Date | All income/expense acco<br>This Month-to-date |
| Number<br>TransactionType                         |                                                                                                    | R                      | emove Selected Filter                         |
| the drop-down                                     | es of accounts or a specific account from<br>list. Indicate whether or not you want<br>pear in the report (Balance Sheet<br><u>T</u> ell me more |                        | Revert                                        |

The **Filters** tab allows the user to decide upon which segment(s) of the business to report. Filter the report for a combination of one or more classes, names, accounts, and so forth. Filtering may also be done on custom fields.

| <u>D</u> isplay               | <u>Filters</u> <u>H</u> eader | r/Footer Fonts & Numbers                                                                                                    |
|-------------------------------|-------------------------------|----------------------------------------------------------------------------------------------------|
| Show Header Inform            | nation                        | Page Layout                                                                                                    |
| Company Name                  | Roving Auto Parts Pro         | Alignment                                                                                                    |
| Report <u>T</u> itle          | Profit & Loss                 | Standard 💌                                                                                                    |
| ✓ Subtitle                    | December 2014                 | Time Company                                                                                                    |
| ☑ Date <u>P</u> repared       | 31/12/01 💌                    | Date Title<br>Basis Subtitle                                                                                                 |
| ✓ Time Prepared               |                               | Int/Eng Dreampline Hay, 1995                                                                                                 |
| Report <u>B</u> asis          |                               | Gardinaster 8.8<br>Ganading ha 8.8<br>Disidrada<br>Amana 8.8                                                                 |
| Vint header on p              | bages after first page        | 0 Olive - Distinute<br>Tall - Distinute<br>Draw - PC Selar 1.00<br>Girls Revent 4.00<br>International 1.00<br>Reviewant 1.00 |
| Show Footer Inform            | ation                         | Salara<br>Barat<br>Oliver-Salara<br>Uliver-Salara<br>Talal-Salara<br>S.179.52                                                |
| Page Number                   | Page 1 💌                      | Extra Line Page                                                                                                    |
| 🔽 E <u>x</u> tra Footer Line  | 2                             |                                                                                                    |
| ☑ Print f <u>o</u> oter on fi | rst page                      | R <u>e</u> vert                                                                                                    |

The **Header/Footer** tab allows the user to customise and personalise the appearance of the report beyond what QuickBooks has as its report defaults. Change the title, add a subtitle, page numbers, footer information, alignment, report basis, date and time prepared, and so on.

| Display                                                                                                    | Filters | Header/Footer            | Fonts & Numbers                                                                                                    | · <u>.</u>      |
|----------------------------------------------------------------------------------------------------|---------|--------------------------|----------------------------------------------------------------------------------------------------|-----------------|
| Conts<br>Change Font For<br>Column Labels<br>Row Labels<br>Report Data<br>Report Totals<br>Company Name<br>Report Title<br>Report Subtitle<br>Date<br>Page Number<br>Transactions<br>Time<br>Report Basis |         | ample<br>ge Fon <u>t</u> | Show Negative Numbers -<br><ul> <li>Normally</li> <li>In Brackets</li> <li>With a Trailing Minus</li> <li>In Bright Red</li> </ul> Show All Numbers <ul> <li>Divided By 1000</li> <li>Except Zero Amounts</li> <li>Without Pence</li> </ul> | Example -300.00 |
|                                                                                                    |         |                          |                                                                                                    | R <u>e</u> vert |

The **Fonts & Numbers** tab allows you to change how an individual report is displayed compared to the report defaults (as defined in **Edit** > **Preferences** > **Reports & Graphs** > **Company Preferences**).

# **OTHER WAYS TO CUSTOMISE A REPORT**

#### Column widths

Once a report is displayed, the format might have to be altered slightly to be more to your liking. If the columns are too wide or too narrow, drag the diamonds between the column headers to change the column width (or drag the diamonds together to eliminate a column altogether).

| Customise Report Memor | rise Prin <u>t</u> | E-mail • E <u>x</u> cel • | Hide Header | Refre <u>s</u> h       | 1.1                  |                                                                                             |
|------------------------|--------------------|---------------------------|-------------|------------------------|----------------------|---------------------------------------------------------------------------------------------|
| Dates Today            | •                  | 31/12/2014 🔳 Sort         | By Default  |                        |                      |                                                                                             |
| 3:57 PM                |                    |                           | Roving Aut  | to Parts Pro           |                      |                                                                                             |
| 31/12/14               |                    |                           |             | nvoices<br>cember 2014 | -                    | Use the mouse to drag the diamonds between the column headers sideways to change the column |
| ♦ Type<br>Alex Blakey  | ♦ Date             | _                         | P. O. #     |                        | <ul> <li></li> </ul> | width or eliminate a column altogether                                                      |
| Invoice                | 25/06/2014         | 77 233                    |             | 1% 10 Ne               | 25/07                | 12014 139 4/7.40                                                                            |

#### Column order

In many reports, it is possible to change the column order by dragging the column headers to move them. Place the mouse pointer over a column header. If it is a moveable column, the mouse pointer will turn into a hand. Then drag the column header to its new desired location:

| ſ | 🔟 Open Invoices        |                    |                      |             |               |                                           |                                                                                             |
|---|------------------------|--------------------|----------------------|-------------|---------------|-------------------------------------------|---------------------------------------------------------------------------------------------|
|   | Customise Report Memor | rise Prin <u>t</u> | E-mail • Excel •     | Hide Header | Refresh       |                                           | the the two the the transfer the transfer the transfer                                      |
|   | Dates Today            | •                  | 31/12/2014 🔳 Sort    | By Default  |               | 1. j. j. j. j. j. j. j. j. j. j. j. j. j. |                                                                                             |
|   | 4:01 PM                |                    |                      | Roving A    | uto Parts Pro |                                           |                                                                                             |
|   | 31/12/14               |                    | d <sup>m</sup> )Date | Open        | Invoices      | _                                         | Put the mouse over a column header; if that column is moveable, the mouse pointer will turn |
|   |                        |                    |                      | As of 31 D  | ecember 2014  | _                                         | into a hand. Drag the column header to its                                                  |
|   | ♦ Type                 | ♦ Date             | ♦ <u>Num</u> ♦       | P. O. #     | ♦ Terms       | _                                         | desired new location.                                                                       |
|   | Alex Blakey            |                    |                      |             |               |                                           | A                                                                                           |

#### Column name

There is no way to rename columns in QuickBooks reports. The report must be exported to Excel (see Excel integration section) and the modifications may be made there.

#### Row order:

The only way to change the order of rows (the rows generally indicate list names, such as Customer names) that appear in a particular QuickBooks report is to change the order in the list in which these names reside. For example, to have "Smith" appear before "Jones" in an Open Invoices report, one would have to open the **Customer Centre** and move "Smith" so that it appears in the Customer Centre before "Jones."

#### QuickZoom

One of the most elegant facets of QuickBooks reporting is the ability to "drill down" from a balance on a report or area on a graph to find details or ultimately the originating transaction. This "drill down" function is accessed by double-clicking on a balance in a report (when placing the mouse pointer over the balance in a report, the pointer turns into a magnifying glass with a **Z** inside it, indicating that QuickZoom is possible) or on an area of a graph.

| Roving Auto<br>Profit &<br>Decembe | Loss | 0          |
|------------------------------------|------|------------|
|                                    | ۵    | Dec 14 🛛 🕹 |
| Ordinary Income/Expense            |      |            |
| Income                             |      | -          |
| Sales                              | •    | 60,738.    |
| Services Income                    |      | 4,272.45   |
| Total Income                       |      | 65,010.65  |
| Cost of Goods Sold                 |      |            |
| Parts and Materials                |      | 1,322.87   |
| Total COGS                         |      | 1,322.87   |

This QuickZoom function may be used sequentially on subsequently more detailed reports until, ultimately, the original transaction (or list entry, in the case of a List Report) is reached, if you wish.

An example of two sequential QuickZooms is shown in the screen capture below.

| ort Centre                                                                              | 👜 Profit & Loss                                                                                                    |
|-----------------------------------------------------------------------------------------|----------------------------------------------------------------------------------------------------|
| indard Memorised F                                                                      | Customise Report     Memorise     Print     E-mail     Excel     Hide Hegder     Collapse     Refresh       Dates     This Month-to-date <ul> <li>From</li> <li>01/12/2014</li> <li>To</li> <li>31/12/2014</li> <li>Columns</li> <li>Total only</li> <li>Sort By Default</li> <li>Sort By Default</li></ul> |
|                                                                                         | 7:27 PM Roving Auto Parts Pro                                                                                                    |
| pany & Financial                                                                        | 31/12/14     Profit & Loss       Accrual Basis     December 2014                                                                                                    |
| omers & Receivab P<br>;<br>, Time & Mileage                                             | Dec 14     Ordinary Income/Expense Income Sales     60,738.20     QuickZoom #1 on this figure                                                                                                    |
| olie 🗐 Transaction Detail By Ac                                                         | count                                                                                                    |
| Customise Report Mem                                                                    |                                                                                                    |
| ha Dates Custom                                                                         | From 01/12/2014 To 31/12/2014 Total By Account list      Sort By Default                                                                                                    |
| 7:30 PM                                                                                 | Roving Auto Parts Pro                                                                                                    |
| <sup>K</sup> 31/12/14                                                                   | Transaction Detail By Accountyields this Transaction Detail by Account report                                                                                                    |
| loy Accrual Basis                                                                       | December 2014                                                                                                    |
| tin <u>• Type</u>                                                                       | <u>_ o _ Date _ o _Num o Adj_ o Name o _ Memo o _ Class o Cir_ o Split o Debit Credit o Balance o</u>                                                                                                    |
| Sales<br>ur Invoice<br>Invoice<br>Invoice<br>Invoice<br>Invoice<br>Total Sales<br>TOTAL | 14/12/2014       83       Rudd Fleet:Sudhir Nav       -MULTPLE-       Accounts Recei       244.80       244.80       6,210.40         14/12/2014       84       Tracy's Team.Venu Su       -MULTPLE-       Accounts Recei       and QuickZoom #2 on this       6,210.40         14/12/2014       86       Rudd Fleet.Tabiha Ort       -MULTPLE-       Domestic       Accounts Recei       and QuickZoom #2 on this       6,738.20         25/12/2014       12       Cathy's Classics       Discount amou       Service       Accounts Recei       and QuickZoom #2 on this       6,0738.20         0.00       60,738.20       60,738.20       60,738.20       60,738.20                                                                                                    |

While there are often several different ways to enter a particular set of debits and credits into QuickBooks, you can advise your clients on the optimal method to use in order to extract the most meaningful, informative reporting for them out of QuickBooks.

# **EXPAND AND COLLAPSE REPORTS**

Many reports can be expanded for more detail or collapsed to be grouped for more summary reporting.

At the top of these reports, there will be a button that says either **Expand** or **Collapse**. (If it says Expand, then clicking it will make the report more detailed and will turn that button into a Collapse button. If it says Collapse, then clicking it will make the report less detailed and will turn that button into an Expand button.)

This report is as detailed as it is going to be; select **Collapse** to take away detail.

| "Thet as a second         |                             |                             |                                 |
|---------------------------|-----------------------------|-----------------------------|---------------------------------|
| Di Profit & Loss          |                             |                             |                                 |
| Customise Report Memorise | Print E-mail  Final Hide    | Header Collapse Refresh     |                                 |
| Dates All                 | 🔹 From 🔳 To                 | Colum <u>n</u> s Total only | <ul> <li>Sort By Def</li> </ul> |
| 4:22 PM                   | Roving Auto Par             | ts Pro                      |                                 |
| 31/12/14                  | Profit & Lo                 | ss                          |                                 |
| Accrual Basis             | All Transaction             | IS                          |                                 |
|                           |                             | ∘ 31 Dec 14 ∘               |                                 |
|                           | Expense                     |                             |                                 |
|                           | Bank Service Charges        | 312.00                      |                                 |
|                           | Charitable Donations        | 6,000.00                    |                                 |
|                           | Depreciation Expense        | 100.00                      |                                 |
|                           | Dues and Subscriptions      | 4,340.61                    |                                 |
|                           | Insurance Expense           | 1                           |                                 |
|                           | General Liability Insurance | 13,200.00                   |                                 |
|                           | Total Insurance Expense     | 13,200.00                   |                                 |
|                           | Payroll Expenses            | 289,331.09                  |                                 |
|                           | Printing and Reproduction   | 2.655.36                    |                                 |
|                           | Professional Fees           |                             |                                 |
|                           | Accounting                  | 9,999.00                    |                                 |
|                           | Bookkeeping                 | 7,200.00                    |                                 |
|                           | Legal                       | 15,000.00                   |                                 |
|                           | Total Professional Fees     | 32,199.00                   |                                 |
|                           | Rent and Rates              | 81,600.00                   |                                 |
|                           | Repairs and Maintenance     | 18,800.00                   |                                 |
|                           | Telephone                   | 6,960.00                    |                                 |
|                           | Utilities                   | 14,297.76                   |                                 |
|                           | Total Expense               | 469,795.82                  |                                 |
| Ne                        | et Ordinary Income          | 146,100.37                  |                                 |
| Of                        | ther Income/Expense         |                             |                                 |
|                           | Other Income                |                             |                                 |
|                           | Finance Charge Income       | 956.57                      | -                               |

| Profit & Loss    | Memorise Print E-mail  Excel Hide Header | × |
|------------------|------------------------------------------|---|
| Customise Report |                                          |   |
| Dates All        | ▼ From ■ To ■ Columns Total only         |   |
| 4:21 PM          | Roving Auto Parts Pro                    |   |
| 31/12/14         | Profit & Loss                            |   |
| Accrual Basis    | All Transactions                         |   |
|                  |                                          |   |
|                  | Expense                                  | 1 |
|                  | Bank Service Charges 312.00              |   |
|                  | Charitable Donations 6,000.00            |   |
|                  | Depreciation Expense 100.00              |   |
|                  | Dues and Subscriptions 4,340.61          |   |
|                  | Insurance Expense 13,200.00              |   |
|                  | Payroll Expenses 289,331.09              |   |
|                  | Printing and Reproduction 2,655.36       |   |
|                  | Professional Fees 32,199.00              |   |
|                  | Rent and Rates 81,600.00                 |   |
|                  | Repairs and Maintenance 18,800.00        |   |
|                  | Telephone 6,960.00                       |   |
|                  | Utilities 14,297.76                      |   |
|                  | Total Expense469,795.82                  |   |
|                  | Net Ordinary Income 146,100.37           |   |
|                  | Other Income/Expense                     |   |
|                  | Other Income                             |   |
|                  | Finance Charge Income 956.57             |   |
|                  | Total Other Income 956.57                |   |
|                  | Net Other Income 956.57                  |   |
|                  | Profit for the Year                      |   |
|                  |                                          | ſ |
|                  |                                          |   |

This report is as summarised as it is going to be; select **Expand** to add detail.

## **MEMORISING REPORTS**

There are over 135 pre-set or "canned" reports that come with QuickBooks Premier (over 100 in QuickBooks Pro), and they can be run as-is or modified to suit each user's individual preferences and requirements. Modifications might be as simple as changing the date range, or they might be much more elaborate. Once the modifications have been made, the report template can be memorised so that each time it is run, it is refreshed with up-to-date data. That way, there is no need to make the same report modifications over and over every time new data has been entered into the QuickBooks company data file. In addition, memorised report groups can be created so that multiple reports may be produced at the press of a button.

Once a report has been modified to your liking, with the report open, memorise it by selecting the **Memorise** button at the top of the report. Alternately, select **Edit** > **Memorise** or **Control+M**.

| 🔟 Open Invoices  |                                                                                         |
|------------------|-----------------------------------------------------------------------------------------|
| Customise Report | rt Memorise Print E-mail • Excel • Hide Header Refresh                                  |
| Dates Today      | ▼ 31/12/2014 I Sort By Default ▼                                                        |
| 4:11 PM          | Roving Auto Parts Pro                                                                   |
| 31/12/14         | Open Invoices - My Preferred Format                                                     |
|                  | As of 31 December 2014                                                                  |
| ♦ <u> </u>       | Type <u>◇ Date ◇ P. O. # ◇ Num ◇ Terms ◇ Due Date ◇ Class</u> ◇ Ageing ◇ Open Balance ◇ |

The Memorise Report window will open, and there you can choose the default name for the report to be memorised or change the name.

| Memorise Report                    | x                       |
|------------------------------------|-------------------------|
| News Open Invites My Defended      | Frank                   |
| Name: Open Invoices - My Preferred | Format                  |
| Save in Memorised Report Group:    | Accountant              |
| OK Cancel                          | ✓ Accountant<br>Banking |
|                                    | Company<br>Customers    |

Also, if desired, checkmark **Save in Memorised Report Group** and choose a group in which to save the new memorised report.

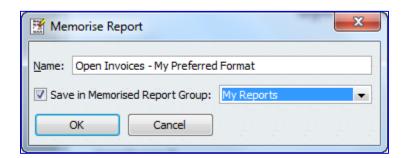

If the list of report groups is not sufficient for you and your organisation (perhaps different users want their own lists of memorised reports), open the list of Memorised Reports by selecting **Reports > Memorised Reports > Memorised Report List**.

| Report Centre       Memorised Reports         Memorised Reports       Accountant         Process Multiple Reports       Banking         Financial Statement Designer       Company         Company & Financial       Customers         VAT       Employees         Customers & Receivables       My Reports         Sales       Suppliers         Jobs, Time & Mileage       Suppliers         Stock       Purchases         Purchases       Stock         Employees & Payroll       Banking         Accountant & Taxes       Budgets & Forecasts         List       List         Custom Reports       N | orts Window Help                                                                                                    |                                                                         |   |                                                                          |  |
|----------------------------------------------------------------------------------------------------|----------------------------------------------------------------------------------------------------|-------------------------------------------------------------------------|---|--------------------------------------------------------------------------|--|
| Company SnapshotAccountantProcess Multiple ReportsBankingFinancial Statement DesignerCompanyCompany & FinancialCustomersVATEmployeesCustomers & ReceivablesMy ReportsSalesSuppliersJobs, Time & MileageSuppliersPurchasesPurchasesStockEmployees & PayrollBankingAccountant & TaxesBudgets & ForecastsList                                                                                                    |                                                                                                    |                                                                         | 6 | Memorised Report List                                                    |  |
|                                                                                                    | Company Snapshot<br>Process Multiple Reports<br>Financial Statement Designer<br>Company & Financial<br>VAT<br>Customers & Receivables<br>Sales<br>Jobs, Time & Mileage<br>Suppliers & Payables<br>Purchases<br>Stock<br>Employees & Payroll<br>Banking<br>Accountant & Taxes<br>Budgets & Forecasts<br>List | +<br>+<br>+<br>+<br>+<br>+<br>+<br>+<br>+<br>+<br>+<br>+<br>+<br>+<br>+ |   | Accountant<br>Banking<br>Company<br>Customers<br>Employees<br>My Reports |  |
| QuickReport Ctrl+Q                                                                                                    |                                                                                                    | Ctrl+Q                                                                  |   |                                                                          |  |
|                                                                                                    | Transaction Journal                                                                                                    |                                                                         |   |                                                                          |  |

The Memorised Report list opens, with the existing group names and individual report names within each group. Select the **Memorised Report** button and choose **New Group**.

| -                         | orised Report List                        |         |              |  |  |
|---------------------------|-------------------------------------------|---------|--------------|--|--|
| Report N                  |                                           |         |              |  |  |
| Accourt                   |                                           |         |              |  |  |
|                           | ted Trial Balance                         |         |              |  |  |
|                           | ting Journal Entries                      |         |              |  |  |
|                           | ce Sheet<br>ral Ledger                    |         |              |  |  |
|                           | rai Leoger<br>ial Entries Entered/Modifie | d Taday |              |  |  |
|                           | a Entres Entereu/Mourie                   | u rouay |              |  |  |
|                           | alance Sheet - Standard                   |         |              |  |  |
| *Bankin                   |                                           |         |              |  |  |
|                           | ue Detail                                 |         |              |  |  |
|                           | sit Detail                                |         |              |  |  |
| Compa                     |                                           |         |              |  |  |
|                           | ce Sheet                                  |         |              |  |  |
|                           | & Loss                                    |         |              |  |  |
| <ul> <li>State</li> </ul> | ment of Cash Flows                        |         |              |  |  |
| ♦ UK Bi                   | alance Sheet - Standard                   |         |              |  |  |
| Custon                    |                                           |         |              |  |  |
|                           | lgeing Summary                            |         |              |  |  |
|                           | Customer Balance Detail                   |         |              |  |  |
|                           | Customer Balance Summary                  |         |              |  |  |
|                           | Invoices                                  |         |              |  |  |
| Employ                    | ees<br>Il Item Detail                     |         |              |  |  |
|                           | ll Liability Balances                     |         |              |  |  |
|                           | ll Summary                                |         |              |  |  |
|                           | -                                         |         |              |  |  |
| Ed                        | t Memorised Report                        | Ctrl+E  |              |  |  |
| Ne                        | w Group                                   |         |              |  |  |
|                           | woroup                                    |         |              |  |  |
| De                        | ete Memorised Report                      | Ctrl+D  |              |  |  |
|                           |                                           |         |              |  |  |
| Cu                        | stomise Columns                           |         |              |  |  |
|                           | nt List                                   | Ctrl+P  |              |  |  |
| Dri                       | It Lister                                 | Cutte   |              |  |  |
| Pri                       | sort List                                 |         |              |  |  |
|                           |                                           |         |              |  |  |
| Re                        | port Template                             |         |              |  |  |
| Re                        | port Template                             |         |              |  |  |
| Re<br>Im<br>Exp           | ort Template                              | play    | rin <u>t</u> |  |  |

Give the new group a name and select **OK**.

| <u>N</u> ame: John | 's Reports |  |
|--------------------|------------|--|
| ОК                 | Cancel     |  |

Then it is possible to go back to the already-open report you wish to memorise and assign it to the new report group. Alternately, if the report has already been saved as a lone report or as part of another group, right-click on that report in the Memorised Report list and choose **Edit Memorised Report**.

| Report Name                                                                          |                                         |  |  |  |
|--------------------------------------------------------------------------------------|-----------------------------------------|--|--|--|
| Report Name                                                                          |                                         |  |  |  |
| <ul> <li>Customer Balance Detail</li> <li>Customer Balance Summary</li> </ul>        | A                                       |  |  |  |
| Open Invoices                                                                        |                                         |  |  |  |
| * Employees                                                                          |                                         |  |  |  |
|                                                                                      |                                         |  |  |  |
|                                                                                      |                                         |  |  |  |
| A Payroll Summary                                                                    |                                         |  |  |  |
| *John's Reports                                                                      |                                         |  |  |  |
| *My Reports                                                                          |                                         |  |  |  |
| <ul> <li>All activity by customer</li> </ul>                                         |                                         |  |  |  |
| All transactions by supplier                                                         |                                         |  |  |  |
| ♦ Audit Trail                                                                        |                                         |  |  |  |
| Balance Sheet Standard                                                               |                                         |  |  |  |
| Cheques You've Written                                                               |                                         |  |  |  |
| Credit Card Transactions You've                                                      | Entered                                 |  |  |  |
| <ul> <li>Customer balances</li> </ul>                                                |                                         |  |  |  |
| Customer Contact List                                                                |                                         |  |  |  |
| <ul> <li>Customer Payments and Authorizations</li> </ul>                             |                                         |  |  |  |
| Opposits You've Made     Activates You've Created                                    |                                         |  |  |  |
| ♦Estimates You've Created                                                            |                                         |  |  |  |
| ♦General Ledger                                                                      |                                         |  |  |  |
| <ul> <li>Invoices that haven't been paid</li> <li>Invoices You've Created</li> </ul> |                                         |  |  |  |
| Sournal                                                                              |                                         |  |  |  |
| <ul> <li>Open Invoices - My Preferred Eq</li> </ul>                                  | area at                                 |  |  |  |
| Open Invoices - My Pretension     Other Names Contact List                           | Find                                    |  |  |  |
| Approximate Contact List     Approximate Contact List                                | ring                                    |  |  |  |
| *Profit & Loss Standard                                                              | Refresh                                 |  |  |  |
| <ul> <li>Refunds You've Issued</li> </ul>                                            |                                         |  |  |  |
| Sales Receipts You've Crea                                                           | Edit Memorised Report                   |  |  |  |
| Supplier Contact List                                                                |                                         |  |  |  |
| Total expenses by payee                                                              | Delete Memorised Report                 |  |  |  |
| Total sales by customer                                                              | Customise Columns                       |  |  |  |
| ♦ Total sales by item                                                                | Customise Columns                       |  |  |  |
| ♦ Trial Balance                                                                      |                                         |  |  |  |
| Suppliers                                                                            | Generate Report: Open Invoices - My Pre |  |  |  |
| ♦A/P Ageing Summary                                                                  | Print Report                            |  |  |  |
| <ul> <li>Supplier Balance Detail</li> </ul>                                          | Phile Report                            |  |  |  |
| <ul> <li>Supplier Balance Summary</li> </ul>                                         | Export Report                           |  |  |  |
| ♦Unpaid Bills Detail                                                                 |                                         |  |  |  |
|                                                                                      | Import Template                         |  |  |  |
| Memorised Report 🔹                                                                   |                                         |  |  |  |

Then, you may edit the report name and also change the group of which it is to be a part as in the screen capture below. Make the changes and select **OK**.

| Memorised Report List                                          |  |  |  |  |
|----------------------------------------------------------------|--|--|--|--|
| Report Name                                                    |  |  |  |  |
| Customer Balance Detail                                        |  |  |  |  |
|                                                                |  |  |  |  |
| Open Invoices                                                  |  |  |  |  |
| <pre> Employees </pre>                                         |  |  |  |  |
|                                                                |  |  |  |  |
| Edit Memorised Report                                          |  |  |  |  |
|                                                                |  |  |  |  |
| Name: Open Invoices - My Preferred Format                      |  |  |  |  |
|                                                                |  |  |  |  |
| Save in Memorised Report Group: John's Reports                 |  |  |  |  |
| Accountant                                                     |  |  |  |  |
| OK Cancel Banking                                              |  |  |  |  |
| Company                                                        |  |  |  |  |
| Customer balances                                              |  |  |  |  |
| Customer Contact List     Employees                            |  |  |  |  |
| Customer Payments and Authoriza John's Reports                 |  |  |  |  |
| A Deposits You've Made     My Reports                          |  |  |  |  |
| ♦Estimates You've Created Suppliers                            |  |  |  |  |
| General Ledger                                                 |  |  |  |  |
| Invoices that haven't been paid                                |  |  |  |  |
| Invoices and invoices and invoices and invoices You've Created |  |  |  |  |
| ♦ Journal                                                      |  |  |  |  |
| ♦ Open Invoices - My Preferred Format                          |  |  |  |  |
| ♦ Other Names Contact List                                     |  |  |  |  |
| Payments You've Received                                       |  |  |  |  |
| ♦Profit & Loss Standard                                        |  |  |  |  |
| ♦Refunds You've Issued                                         |  |  |  |  |
| ♦Sales Receipts You've Created                                 |  |  |  |  |
| Supplier Contact List                                          |  |  |  |  |
| Total expenses by payee                                        |  |  |  |  |
| Total sales by customer                                        |  |  |  |  |
| ♦ Total sales by item                                          |  |  |  |  |
| ♦Trial Balance                                                 |  |  |  |  |
| Suppliers                                                      |  |  |  |  |
| ♦ A/P Ageing Summary ♦ Supplier Balance Detail                 |  |  |  |  |
|                                                                |  |  |  |  |
|                                                                |  |  |  |  |
|                                                                |  |  |  |  |
| Memorised Report  Display Print Export                         |  |  |  |  |

Memorised report templates in QuickBooks Premier may be exported out of QuickBooks. These exported files have filenames like \*.QBR. These \*.QBR files may be imported into other data files open in QuickBooks Pro or Premier. This enables you to create reports customised just the way you want in one data file without having to repeat the work in other similar company files. One caveat is that any \*.QBR files from memorised reports that have custom filters (based on specific list names or custom fields) will not be able to be exported (and hence, not available for import).

Any report produced in QuickBooks may be saved as a PDF or as an Excel spreadsheet, and can be emailed as either a PDF or spreadsheet attachment in one click as well.

**NOTE**: there is no way to make memorised changes to any of the pre-set or "canned" reports that come with QuickBooks. Any changes to be preserved should be saved as a memorised report.

# **PROCESSING MULTIPLE REPORTS**

It is very simple to run several reports from the Memorised Report List concurrently.

To process multiple reports select **Reports > Process Multiple Reports**.

| Rep | orts Window Help             |        |
|-----|------------------------------|--------|
|     | Report Centre                |        |
|     | Memorised Reports            | •      |
| _   | Company Snapshot             |        |
| C   | Process Multiple Reports     | $\sim$ |
|     | Financial Statement Designer |        |
|     | Company & Financial          | ×      |
|     | VAT                          | +      |
|     | Customers & Receivables      | +      |
|     | Sales                        | +      |
|     | Jobs, Time & Mileage         | •      |
|     | Suppliers & Payables         |        |
|     | Purchases                    |        |
|     | Stock                        |        |
|     | Employees & Payroll          | •      |
|     | Banking                      | +      |
|     | Accountant & Taxes           | +      |
|     | Budgets & Forecasts          | +      |
|     | List                         | •      |
|     | Custom Reports               | •      |
|     | QuickReport                  | Ctrl+Q |
|     | Transaction History          |        |
|     | Transaction Journal          |        |

In the window that appears next, select all the reports you wish to run at the same time, by selecting and checking the reports from **All reports**, **Ungrouped reports** or one particular report group.

| elect Memorised Reports From  |                                                                      | •                      | 1.11  |            |            |   |
|-------------------------------|----------------------------------------------------------------------|------------------------|-------|------------|------------|---|
| hoose the reports to process, | <all reports=""><br/><ungrouped i<br="">Accountant</ungrouped></all> |                        |       |            |            |   |
| A Report                      | Banking                                                              |                        |       | From       | То         |   |
| Accountant:Adjusted Tri       | Company                                                              |                        |       | 01/12/2014 | 31/12/2014 | * |
| Accountant:Adjusting Jo       | Customers                                                            |                        |       | 01/12/2014 | 31/12/2014 |   |
| Accountant:Balance She        | Employees<br>John's Report                                           |                        | late  | 01/01/2014 | 31/12/2014 |   |
| Accountant:General Led        | My Reports                                                           | 3                      |       | 01/12/2014 | 31/12/2014 |   |
| Accountant: Journal Entri     | · · · · · · · · · · · · · · · · · · ·                                |                        | ::    |            |            |   |
| Accountant:Profit & Loss      | 1                                                                    | This Month-to-date     |       | 01/12/2014 | 31/12/2014 |   |
| Accountant:UK Balance S       | Sheet - Stand                                                        | This Financial Year-to | -date | 01/01/2014 | 31/12/2014 |   |
| Banking:Cheque Detail         |                                                                      | This Month-to-date     |       | 01/12/2014 | 31/12/2014 |   |
| Banking:Deposit Detail        |                                                                      | This Month-to-date     |       | 01/12/2014 | 31/12/2014 |   |
|                               |                                                                      |                        |       |            |            | Ŧ |

Make changes to the date ranges on the checked reports as needed and then select **Display** or **Print**.

Selecting **Display** will result in all the reports showing in a cascading pattern in QuickBooks. Selecting **Print** will result in all the reports printing to the chosen printer.

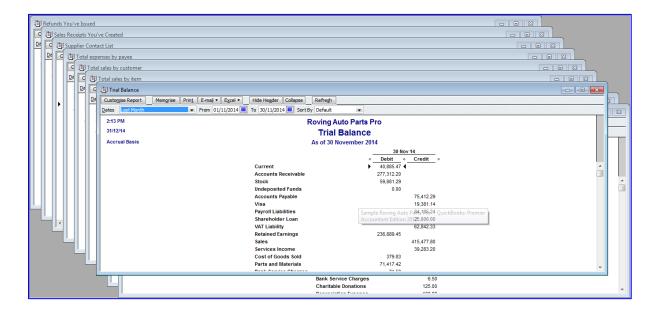

## **MEMORISED REPORT TEMPLATES (EXPORTING AND IMPORTING)**

Once a report resides on the Memorised Report list, its template may be exported from QuickBooks Premier and saved as a \*.QBR file (and possibly e-mailed) to be used on other data files, by importing that \*.QBR file into the other QuickBooks company files in either Pro or Premier.

**NOTE**: Memorised reports which use company-specific filters (such as certain customer names or accounts) cannot be exported. Therefore, if there is a report that you wish to export, make a note of the company-specific filters (by looking at the Filters tab), remove them, and memorise this unfiltered report with a different report name. Then export that unfiltered report, and after importing it into another company file, introduce filters for that company and re-memorised that report to overwrite the initial imported unfiltered report template.

## **EXPORTING MEMORISED REPORTS**

Once a report resides on the Memorised Report List (in QuickBooks Premier only), highlight the report on the list by clicking on it. Then click on the **Memorised Report** button at the bottom of the list and choose **Export Template**.

| 🕅 Memorised Report List                                                              |                      |
|--------------------------------------------------------------------------------------|----------------------|
| Report Name                                                                          |                      |
|                                                                                      | A                    |
|                                                                                      |                      |
|                                                                                      |                      |
| ♦ Open Invoices - My Preferred Format                                                |                      |
| My Reports                                                                           |                      |
| <ul> <li>All activity by customer</li> <li>All transactions by supplier</li> </ul>   |                      |
| All dansactions by supplier     Addit Trail                                          |                      |
|                                                                                      |                      |
|                                                                                      |                      |
| ♦ Credit Card Transactions You've Entered                                            |                      |
| ♦ Customer balances                                                                  |                      |
| ♦ Customer Contact List                                                              |                      |
| Customer Payments and Authorizations                                                 |                      |
| ♦Deposits You've Made                                                                |                      |
| Estimates You've Created                                                             |                      |
| ♦ General Ledger                                                                     |                      |
| <ul> <li>Invoices that haven't been paid</li> <li>Invoices You've Created</li> </ul> |                      |
| Invoices rou ve created     Alournal                                                 |                      |
|                                                                                      | -                    |
| Edit Memorised Report Ctrl+E                                                         |                      |
| New Coour                                                                            |                      |
| New Group                                                                            |                      |
| Delete Memorised Report Ctrl+D                                                       |                      |
|                                                                                      |                      |
| Customise Columns                                                                    |                      |
| Print List Ctrl+P                                                                    |                      |
| Cuttr                                                                                |                      |
| Re-sort List                                                                         |                      |
| Import Template                                                                      |                      |
|                                                                                      |                      |
| Export Template                                                                      | -                    |
| Memorised Report Display                                                             | Prin <u>t</u> Export |

Then browse to the location where the file should be saved (most likely a convenient location such as the desktop for easy e-mailing) and make any changes desired to the name of the \*.QBR file.

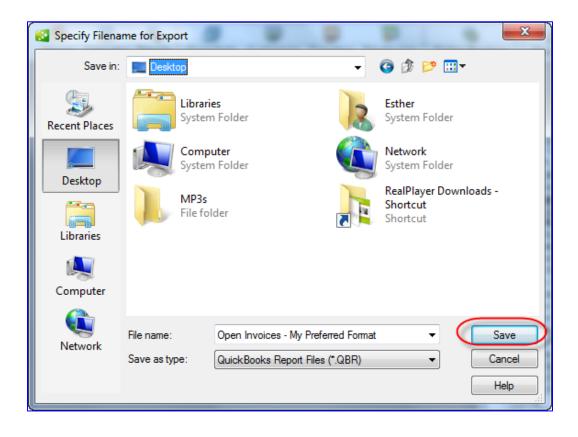

# **IMPORTING MEMORISED REPORTS**

To import a memorised report (in the \*.QBR format, exported from a Premier company file) into a second Pro or Premier company file, follow the following steps in that second file:

- 1. Open the Memorised Report List by selecting Reports > Memorised Reports > Memorised Report List.
- 2. Click on the **Memorised Report** button at the bottom of the list and choose **Import Template**.

| 🕅 Memorised Report List                                                                                                    | ] |
|----------------------------------------------------------------------------------------------------|---|
| Report Name                                                                                                    |   |
| ♦ Customer Payments and Authorizations                                                                                                    |   |
| ♦Deposits You've Made                                                                                                    |   |
| ♦Estimates You've Created                                                                                                    |   |
| ♦ General Ledger     ♦ Invoices that haven't been paid                                                                                                    |   |
| Invoices that haven t been paid     Anvoices You've Created                                                                                                    |   |
| Journal                                                                                                    |   |
| Edit Memorised Report Ctrl+E                                                                                                    |   |
| Edit Memorised Report Ctrl+E                                                                                                    |   |
| New Group                                                                                                    |   |
| Delete Memorised Report Ctrl+D                                                                                                    |   |
|                                                                                                    |   |
| Customise Columns                                                                                                    |   |
|                                                                                                    |   |
| Print List Ctrl+P                                                                                                    |   |
| Re-sort List                                                                                                    |   |
|                                                                                                    |   |
| Import Template                                                                                                    |   |
| Export Template                                                                                                    | J |
| The second second secon |   |
| Memorised Report  Display Print Export                                                                                                    |   |
|                                                                                                    |   |

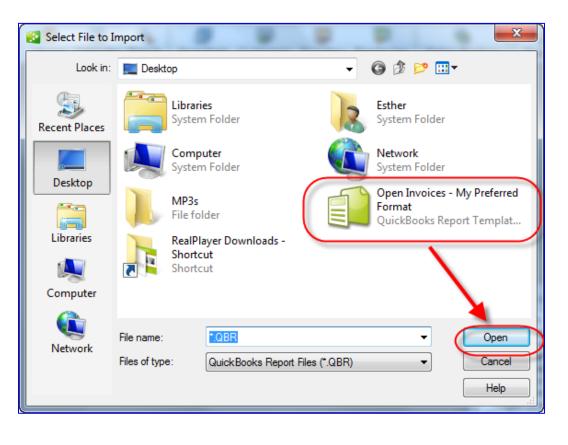

3. Then browse to the location of the saved \*.QBR file and select it for importing and choose Open.

4. Then accept the offered name of the report or change its name, and if desired, save it in a Memorised Report Group as in the screen capture below.

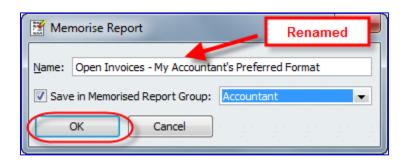

# **REPORTS SAVED TO THE ICON BAR**

If there is a report that a particular QuickBooks user runs several times a day, it may be worthwhile to put that report on the icon bar. This is easy to do. First, run the report (either from the Memorised Reports or from the Reports menu, and make whatever settings or cosmetic changes you require. Then, when the report is displayed exactly the way you want it, whether it's been memorised or not, select **Add** (*report name in quotes*) to Icon Bar.

| File Edit           | View  | Lists Favourites Accountant Compan           | y VAT      | Customers | Suppliers      | Employees | Banking          | Reports | Window     | Help    |          |
|---------------------|-------|----------------------------------------------|------------|-----------|----------------|-----------|------------------|---------|------------|---------|----------|
| 1                   |       | Open Window List                             |            |           | 2              | 23        | <mark>6</mark> 6 | -       | 45         | 2       | Ś        |
| Home Ca             | ✓     | Icon Bar                                     |            |           | Banking        | Feedback  | Live Com         | munity  | Services   | Payroll | Credit C |
| 🔟 Open Ir           |       | Customise Icon Bar                           |            |           |                |           |                  |         |            |         | ×        |
| Customise           | C     | Add "Open Invoices - My Preferred Format" to | o Icon Bar |           | 2 <u>s</u> h   |           |                  |         |            |         | 1        |
| Dates To            | ~     | Favourites Menu                              |            |           |                |           |                  |         |            |         |          |
| 2:28 PM<br>31/12/14 |       | Refresh Report                               |            | F5        | Pro<br>rred Fo | ormat     |                  |         |            |         |          |
|                     |       | One Window                                   |            |           | 14             | onnat     |                  |         |            |         |          |
| *                   | ۲     | Multiple Windows                             |            |           | > Due Date     | e o Clas  | ss × Ag          | eing «  | Open Balan | ce ∘    |          |
| Alex Bl             | lakey |                                              |            |           |                |           |                  |         |            |         | *        |
| Invo                | oice  | 25/06/2014 233                               | 77         | 1% 10 Ne  | 25/07/2014     |           |                  | 159     | 4          | 77.40 < |          |
| Invo                | oice  | 10/10/2014                                   | 87         | 1% 10 Ne  | 09/11/2014     |           |                  | 52      | 1,1        | 55.54   |          |

Then in the **Add Window to Icon Bar** screen, edit the label for the report as it would appear under an icon in the icon bar, as well as the description that would appear when the mouse rolls over that icon. Choose the icon as well.

| Add Windov | v to Icon Bar | Label ir         | n icon bar |
|------------|---------------|------------------|------------|
|            | Label         | My Open Invoices | ОК         |
|            | Description   | Open Invoices    | Cancel     |
|            |               | 1                | Help       |
|            |               | <b>//</b>        |            |
|            | On            | mouseover        |            |
| - 2        |               |                  |            |

Be very aware of the number of icons that appear in each user's icon bar. This method of adding a report to a particular user's icon bar should be saved for only important, often-used reports.

Later on, one can customise the icon bar by right-clicking on it and moving around, changing, and deleting icons.

# **ITEM-BASED REPORTS**

While QuickBooks does a wonderful job of reporting on financials (using accounts from the Chart of Accounts), reporting based on items in the Item List can provide much more detailed and granular information.

Using items enables the QuickBooks user to employ a relatively short Chart of Accounts, while still yielding detailed reports. Many items, for example, can be linked to one or two income accounts.

In the screen capture below, the total income figure of 65, 010.65 is an aggregate without any detail (beyond a division between Sales and Services Income).

| 🗐 Profit & Loss          |                                                         |                                    |                                                    |
|--------------------------|---------------------------------------------------------|------------------------------------|----------------------------------------------------|
| Customise Report Memo    | orise Print E-mail • Excel • Hide Header Collaps        | e Refre <u>s</u> h                 |                                                    |
| Dates This Month-to-date | From 01/12/2014 To 31/12/2014 Co                        | lum <u>n</u> s Total only          | ✓ Sort By Default                                  |
| 6:24 PM                  | Roving Auto Parts                                       | Pro                                |                                                    |
| 31/12/14                 | Profit & Los                                            |                                    |                                                    |
| Accrual Basis            | December 2014                                           |                                    |                                                    |
|                          | Ordinary Income/Expense                                 | > Dec 14 >                         | This sales figure<br>shows totals but no<br>detail |
|                          | Income<br>Sales<br>Services Income<br>Total Income      | 60,738.20<br>4,272.45<br>65,010.65 |                                                    |
|                          | Cost of Goods Sold<br>Parts and Materials<br>Total COGS | <u>1,322.87</u><br><u>1,322.87</u> |                                                    |
|                          | Gross Profit                                            | 63,687.78                          |                                                    |
|                          | Expense                                                 |                                    |                                                    |
|                          | Bank Service Charges<br>Charitable Donations            | 6.50<br>125.00                     |                                                    |
|                          | Depreciation Expense                                    | 125.00                             |                                                    |
|                          | Dues and Subscriptions                                  | 85.11                              |                                                    |
|                          | Insurance Expense                                       |                                    |                                                    |
|                          | General Liability Insurance                             | 275.00                             |                                                    |
| J                        | Total Insurance Expense                                 | 275.00                             | <b>•</b>                                           |

QuickZooming on that figure produces the Transaction Detail by Account, but does not give sufficient detail as to what was sold.

| istomise Report Mei<br>res Custom |            | -mail • E <u>x</u> ce | el • Hide Header Expand |                | Sort By De | ault 👻               |         |           |           |
|-----------------------------------|------------|-----------------------|-------------------------|----------------|------------|----------------------|---------|-----------|-----------|
|                                   | From       | 01/12/2014            | 10 31/12/2014 📕 TOTALBY |                |            |                      |         |           |           |
| :26 PM                            |            |                       |                         | Roving Auto    |            |                      |         |           |           |
| 1/12/14                           |            |                       | Tra                     | insaction De   | tail By    | Account              |         |           |           |
| ccrual Basis                      |            |                       |                         | Decemb         | er 2014    |                      |         |           |           |
| ♦ Type                            |            | • <u>Num</u>          | ◇ Adj ◇ Name            | ♦ Memo         | Class      | _ ◇ <u>Clr</u> ◇ ◇ ◇ | Debit + | Credit •  | Balance + |
| Sales Receipt                     | 21/12/2014 | 1450                  | Cash Sale               | Change engine  | Import     | Undeposited Fun      |         | 80.00     | 3,054.00  |
| Sales Receipt                     | 21/12/2014 | 2910                  | Cash Sale               | Change engine  | Import     | Undeposited Fun      |         | 28.95     | 3,082.95  |
| Sales Receipt                     | 22/12/2014 | 1451                  | Cash Sale               | Change engine  | Import     | Undeposited Fun      |         | 80.00     | 3,162.95  |
| Sales Receipt                     | 22/12/2014 | 2911                  | Cash Sale               | Change engine  | Import     | Undeposited Fun      |         | 28.95     | 3,191.90  |
| Sales Receipt                     | 23/12/2014 | 1452                  | Cash Sale               | Change engine  | Import     | Undeposited Fun      |         | 80.00     | 3,271.90  |
| Sales Receipt                     | 23/12/2014 | 2912                  | Cash Sale               | Change engine  | Import     | Undeposited Fun      |         | 28.95     | 3,300.85  |
| Sales Receipt                     | 24/12/2014 | 1453                  | Cash Sale               | Change engine  | Import     | Undeposited Fun      |         | 80.00     | 3,380.85  |
| Sales Receipt                     | 24/12/2014 | 2913                  | Cash Sale               | Change engine  | Import     | Undeposited Fun      |         | 28.95     | 3,409.80  |
| Sales Receipt                     | 25/12/2014 | 1454                  | Cash Sale               | Change engine  | Import     | Undeposited Fun      |         | 80.00     | 3,489.80  |
| Sales Receipt                     | 25/12/2014 | 2914                  | Cash Sale               | Change engine  | Import     | Undeposited Fun      |         | 28.95     | 3,518.75  |
| Invoice                           | 25/12/2014 | 12                    | Cathy's Classics        | Repair Service |            | Accounts Recei       |         | 100.00    | 3,618.75  |
| Sales Receipt                     | 26/12/2014 | 1455                  | Cash Sale               | Change engine  | Import     | Undeposited Fun      |         | 80.00     | 3,698.75  |
| Sales Receipt                     | 26/12/2014 | 2915                  | Cash Sale               | Change engine  | Import     | Undeposited Fun      |         | 28.95     | 3,727.70  |
| Sales Receipt                     | 27/12/2014 | 1456                  | Cash Sale               | Change engine  | Import     | Undeposited Fun      |         | 80.00     | 3,807.70  |
| Sales Receipt                     | 27/12/2014 | 2916                  | Cash Sale               | Change engine  | Import     | Undeposited Fun      |         | 28.95     | 3,836.65  |
| Sales Receipt                     | 28/12/2014 | 1457                  | Cash Sale               | Change engine  | Import     | Undeposited Fun      |         | 80.00     | 3,916.65  |
| Sales Receipt                     | 28/12/2014 | 2917                  | Cash Sale               | Change engine  | Import     | Undeposited Fun      |         | 28.95     | 3,945.60  |
| Sales Receipt                     | 29/12/2014 | 1458                  | Cash Sale               | Change engine  | Import     | Undeposited Fun      |         | 80.00     | 4,025.60  |
| Sales Receipt                     | 29/12/2014 | 2918                  | Cash Sale               | Change engine  | Import     | Undeposited Fun      |         | 28.95     | 4,054.55  |
| Sales Receipt                     | 30/12/2014 | 1459                  | Cash Sale               | Change engine  | Import     | Undeposited Fun      |         | 80.00     | 4,134.55  |
| Sales Receipt                     | 30/12/2014 | 2919                  | Cash Sale               | Change engine  | Import     | Undeposited Fun      |         | 28.95     | 4,163.50  |
| Sales Receipt                     | 31/12/2014 | 1460                  | Cash Sale               | Change engine  | Import     | Undeposited Fun      |         | 80.00     | 4,243.50  |
| Sales Receipt                     | 31/12/2014 | 2920                  | Cash Sale               | Change engine  | Import     | Undeposited Fun      |         | 28.95     | 4,272.45  |
| Total Services Income             |            |                       |                         |                |            | _                    | 0.00    | 4,272.45  | 4,272.45  |
| OTAL                              |            |                       |                         |                |            |                      | 0.00    | 65,010.65 | 65,010.65 |

Selecting **Expand** at the top of the Transaction Detail by Account produces more detail, but there is still no information regarding what was sold. It would be possible to customise this expanded report and add a column for the Item, but we would still have to do further customisation to get definitive information on what was sold.

| tomise Report Mem     |            | mail   Excel    | Hide Header Collapse     | Refresh                  | Sort By Default |                 |         |           |           | _ |
|-----------------------|------------|-----------------|--------------------------|--------------------------|-----------------|-----------------|---------|-----------|-----------|---|
| s Custom              | rom [      | 1/12/2014 [] 10 | 31/12/2014 📕 Total By A  |                          |                 |                 |         |           |           |   |
| 26 PM                 |            |                 |                          | Roving Auto              | o Parts Pro     |                 |         |           |           |   |
| /12/14                |            |                 | Tran                     | saction De               | tail By Acco    | unt             |         |           |           |   |
| crual Basis           |            |                 |                          | Decemb                   | er 2014         |                 |         |           |           |   |
| ♦ Type                | ♦ Date     | ◊ Num ◊ Adj     | <ul> <li>Name</li> </ul> | <ul> <li>Memo</li> </ul> | ◊ Class ◊ Clr   | ∘ Split ∘       | Debit + | Credit +  | Balance + |   |
| Sales Receipt         | 21/12/2014 | 1450            | Cash Sale                | Change engine            | Import          | Undeposited Fun |         | 80.00     | 3,054.00  |   |
| Sales Receipt         | 21/12/2014 | 2910            | Cash Sale                | Change engine            | Import          | Undeposited Fun |         | 28.95     | 3,082.95  |   |
| Sales Receipt         | 22/12/2014 | 1451            | Cash Sale                | Change engine            | Import          | Undeposited Fun |         | 80.00     | 3,162.95  |   |
| Sales Receipt         | 22/12/2014 | 2911            | Cash Sale                | Change engine            | Import          | Undeposited Fun |         | 28.95     | 3,191.90  |   |
| Sales Receipt         | 23/12/2014 | 1452            | Cash Sale                | Change engine            | Import          | Undeposited Fun |         | 80.00     | 3,271.90  |   |
| Sales Receipt         | 23/12/2014 | 2912            | Cash Sale                | Change engine            | Import          | Undeposited Fun |         | 28.95     | 3,300.85  |   |
| Sales Receipt         | 24/12/2014 | 1453            | Cash Sale                | Change engine            | Import          | Undeposited Fun |         | 80.00     | 3,380.85  |   |
| Sales Receipt         | 24/12/2014 | 2913            | Cash Sale                | Change engine            | Import          | Undeposited Fun |         | 28.95     | 3,409.80  |   |
| Sales Receipt         | 25/12/2014 | 1454            | Cash Sale                | Change engine            | Import          | Undeposited Fun |         | 80.00     | 3,489.80  |   |
| Sales Receipt         | 25/12/2014 | 2914            | Cash Sale                | Change engine            | Import          | Undeposited Fun |         | 28.95     | 3,518.75  |   |
| Invoice               | 25/12/2014 | 12              | Cathy's Classics         | Repair Service           |                 | Accounts Recei  |         | 100.00    | 3,618.75  |   |
| Sales Receipt         | 26/12/2014 | 1455            | Cash Sale                | Change engine            | Import          | Undeposited Fun |         | 80.00     | 3,698.75  |   |
| Sales Receipt         | 26/12/2014 | 2915            | Cash Sale                | Change engine            | Import          | Undeposited Fun |         | 28.95     | 3,727.70  |   |
| Sales Receipt         | 27/12/2014 | 1456            | Cash Sale                | Change engine            | Import          | Undeposited Fun |         | 80.00     | 3,807.70  |   |
| Sales Receipt         | 27/12/2014 | 2916            | Cash Sale                | Change engine            | Import          | Undeposited Fun |         | 28.95     | 3,836.65  |   |
| Sales Receipt         | 28/12/2014 | 1457            | Cash Sale                | Change engine            | Import          | Undeposited Fun |         | 80.00     | 3,916.65  |   |
| Sales Receipt         | 28/12/2014 | 2917            | Cash Sale                | Change engine            | Import          | Undeposited Fun |         | 28.95     | 3,945.60  |   |
| Sales Receipt         | 29/12/2014 | 1458            | Cash Sale                | Change engine            | Import          | Undeposited Fun |         | 80.00     | 4,025.60  |   |
| Sales Receipt         | 29/12/2014 | 2918            | Cash Sale                | Change engine            | Import          | Undeposited Fun |         | 28.95     | 4,054.55  |   |
| Sales Receipt         | 30/12/2014 | 1459            | Cash Sale                | Change engine            | Import          | Undeposited Fun |         | 80.00     | 4,134.55  |   |
| Sales Receipt         | 30/12/2014 | 2919            | Cash Sale                | Change engine            | Import          | Undeposited Fun |         | 28.95     | 4,163.50  |   |
| Sales Receipt         | 31/12/2014 | 1460            | Cash Sale                | Change engine            | Import          | Undeposited Fun |         | 80.00     | 4,243.50  |   |
| Sales Receipt         | 31/12/2014 | 2920            | Cash Sale                | Change engine            | Import          | Undeposited Fun |         | 28.95     | 4,272.45  |   |
| Total Services Income |            |                 |                          |                          |                 | -               | 0.00    | 4,272.45  | 4,272.45  |   |
| DTAL                  |            |                 |                          |                          |                 | _               | 0.00    | 65,010.65 | 65,010.65 |   |

An item-based report, however, would give us the sales information we need. For example, if we select **Reports** > **Sales** > **Sales** by **Item Summary** for the same date range, we see exactly how much of each item was sold, to add up to that same sales figure. We see quantities as well as amounts (along with other columns which provide valuable information such as Gross Margin).

| Repo | orts Window Help             |        |        |                               |
|------|------------------------------|--------|--------|-------------------------------|
|      | Report Centre                |        |        |                               |
|      | Memorised Reports            | +      |        |                               |
|      | Company Snapshot             |        |        |                               |
|      | Process Multiple Reports     |        |        |                               |
|      | Financial Statement Designer |        |        |                               |
|      | Company & Financial          | ×      |        |                               |
|      | VAT                          | +      |        |                               |
|      | Customers & Receivables      | ×      | -      |                               |
| C    | Sales                        | ×      | $\sum$ | Daily Sales Summary           |
|      | Jobs, Time & Mileage         | •      |        | Daily Sales Detail            |
|      | Suppliers & Payables         | +      |        | Sales by Customer Summary     |
|      | Purchases                    | +      |        | Sales by Customer Detail      |
|      | Stock                        | +      | C      | Sales by Item Summary         |
|      | Employees & Payroll          | +      |        | Sales by Item Detail          |
|      | Banking                      | •      |        | Sales by Rep Summary          |
|      | Accountant & Taxes           | +      |        | Sales by Rep Detail           |
|      | Budgets & Forecasts          | +      |        | Sales by Ship To Address      |
|      | List                         | +      |        | Sales Graph                   |
|      | Custom Reports               | +      |        | Pending Sales                 |
|      |                              |        |        | Open Sales Orders by Customer |
|      | QuickReport                  | Ctrl+Q |        | Open Sales Orders by Item     |

| ustomise Report Memorise  | Prin <u>t</u> E-m        | ail 🔻 🛛 E <u>x</u> cel 🖲                     | Hide Header   | Collapse         | Refresh    |              | 1997       | 1.1.1.1.1.1.1 | a tea tea | a teach teac | 1.000 |            | ser deserve | A second second | 1.1 |
|---------------------------|--------------------------|----------------------------------------------|---------------|------------------|------------|--------------|------------|---------------|-----------|--------------|-------|------------|-------------|-----------------|-----|
| tes This Month-to-date    | <ul> <li>From</li> </ul> | 01/12/2014                                   | To 31/12/2014 | Colum <u>n</u> s | Total only | / 🔻 S        | ort By Def | ault          | <b>.</b>  |              |       |            |             |                 | ÷., |
| :28 PM                    |                          |                                              |               | F                | Roving A   | uto Parts Pr | o          |               |           |              |       |            |             |                 |     |
| 1/12/14                   |                          |                                              |               | Sal              | es by li   | tem Sumn     | nary       |               |           |              |       |            |             |                 |     |
| Accrual Basis             |                          |                                              |               |                  |            | mber 2014    | 1          |               |           |              |       |            |             |                 |     |
|                           |                          |                                              |               |                  |            | C            | ec 14      |               |           |              |       |            |             |                 |     |
|                           | <ul> <li>Qty</li> </ul>  | <u>v                                    </u> |               | > % of Sa        | les •      | Avg Price    |            | COGS          | ♦ Avg C   | • 00GS       |       | Margin 🛛 🕅 |             | largin %_ ♦     |     |
| 212Db                     | 3                        |                                              | 149.85        | 0.2%             |            | 49.95        | 107.0      |               | 35.68     |              | 42.81 |            | 28.6%       |                 |     |
| 54Da                      | 6                        | -                                            | 179.70        | 0.3%             | -          | 29.95        |            |               |           |              | 51.36 |            | 28.6%       |                 |     |
| Total Brakes              |                          | 12.00                                        | 509.40        |                  | 0.8%       | 42.4         | 5          | 363.8         | 4         | 30.32        |       | 145.56     |             | 28.6%           |     |
| Electrical                |                          |                                              |               |                  |            |              |            |               |           |              |       |            |             |                 |     |
| 1459Y                     | 1                        |                                              | 77.85         | 0.1%             |            | 77.85        | 55.6       | 51            | 55.61     |              | 22.24 |            | 28.6%       |                 |     |
| 1512Y                     | 1                        |                                              | 114.95        | 0.2%             |            | 114.95       | 82.        | 11            | 82.11     |              | 32.84 |            | 28.6%       |                 |     |
| 21Y                       | 1                        |                                              | 195.00        | 0.3%             |            | 195.00       | 139.2      |               | 139.29    |              | 55.71 |            | 28.6%       |                 |     |
| 25D                       | 1                        | -                                            | 125.00        | 0.2%             | -          | 125.00       | 89.2       |               | 89.29     |              | 35.71 |            | 28.6%       |                 |     |
| Total Electrical          |                          | 4.00                                         | 512.80        | -                | 0.8%       | 128.2        | <u>o</u>   | 366.3         | 0         | 91.58        |       | 146.50     |             | 28.6%           |     |
| Total Stock               |                          | 18.00                                        | 1,230.20      |                  | 1.9%       | 68.3         | 4          | 878.7         | 1         | 48.82        |       | 351.49     |             | 28.6%           |     |
| Parts                     |                          |                                              |               |                  |            |              |            |               |           |              |       |            |             |                 |     |
| Special Order Part        |                          | 1                                            | 5,208.00      | _                | 8%         | 5,208.0      | 0          |               |           |              |       |            |             |                 |     |
| Total Parts               |                          | 1                                            | 5,208.00      |                  | 8%         | 5,208.0      | 0          |               |           |              |       |            |             |                 |     |
| Service                   |                          |                                              |               |                  |            |              |            |               |           |              |       |            |             |                 |     |
| Do it yourself Oil Change |                          | 62                                           | 3,377.45      |                  | 5.2%       | 54.4         | 8          |               |           |              |       |            |             |                 |     |
| Parts Sourcing            |                          | 4                                            | 300.00        |                  | 0.5%       | 75.0         |            |               |           |              |       |            |             |                 |     |
| Service                   |                          | 16                                           | 895.00        |                  | 1.4%       | 55.9         |            |               |           |              |       |            |             |                 |     |
| Vintage Restoration       |                          | 27                                           | 54,000.00     | -                | 83.1%      | 2,000.0      |            |               |           |              |       |            |             |                 |     |
| Total Service             |                          | 109                                          | 58,572.45     | -                | 90.1%      | 537.3        | 6          |               |           |              |       |            |             |                 |     |
| OTAL                      |                          | 128                                          | 65,010.65     |                  | 100.0%     | 507.9        | •          |               |           | 6.86         |       |            |             |                 |     |

A similar report on purchases (**Reports** > **Purchases** > **Purchases** by Item Summary) shows the quantity and value of each item purchased.

Using items on both sales and purchase transactions can provide valuable reports, and in the case of stock items, stock reports can be produced as well. These stock reports provide much more information than the Stock value on the balance sheet.

## FIND

One quick way of finding transactions for which you know very little detail is to use the Find function and enter just the field(s) for which you do have information.

Access this feature by selecting **Edit** > **Find** or **Control+F**.

| Edit | View Lists     | Favourites Ac |
|------|----------------|---------------|
|      | Undo           | Ctrl+Z        |
|      | Revert         |               |
|      | Cut            | Ctrl+X        |
|      | Сору           | Ctrl+C        |
|      | Paste          | Ctrl+V        |
|      | Use Register   | Ctrl+R        |
|      | Use Calculator |               |
| C    | East           | Ctrl+F        |
|      | Find           | Curve         |
|      | Search         | F3            |

Choose either the **Simple** tab and select a Transaction Type and any combination of details you have for Customer:Job, date range, document number, and amount, then select **Find**.

| 와 Find                          |           |     |      |      |        | - • •         |
|---------------------------------|-----------|-----|------|------|--------|---------------|
| Simple                          | Advanced  |     |      |      |        |               |
| <u>Transaction</u> T<br>Invoice | Гуре<br>▼ |     |      |      |        | Find          |
| Customer:Jo                     | b         |     |      |      |        | Reset         |
| Date                            |           |     | •    |      |        | Close         |
|                                 | Т         | 0   |      |      |        | Help          |
| Invoice #                       |           |     |      |      |        |               |
| Amount                          |           |     |      |      |        |               |
|                                 |           |     |      |      |        | 1             |
| Date                            | Туре      | Num | Name | Memo | Amount | <u>G</u> o To |
|                                 |           |     |      |      |        | Report        |
|                                 |           |     |      |      |        | Export        |
|                                 |           |     |      |      |        |               |
|                                 |           |     |      |      |        |               |
|                                 |           |     |      |      |        |               |
| 1 11 11                         |           |     |      |      |        |               |

Or use the **Advanced** tab and highlight one or more fields for which you have information (sometimes just an amount will do; in this case we could have chosen "less than or equal to" or "more than or equal to" if we didn't know the exact amount) and select **Find.** 

| A Find                   |                |              |                          |            |               |                    |                          |
|--------------------------|----------------|--------------|--------------------------|------------|---------------|--------------------|--------------------------|
| Simple                   | Advanced       | $\mathbf{D}$ |                          |            |               |                    |                          |
| Choose Filter            |                |              |                          | Cu         | rrent Choices |                    |                          |
| Filter                   | Ar             | nount        |                          |            |               |                    | Find                     |
| Account                  |                |              |                          | F          | ilter         | Set to             |                          |
| Amount                   |                | Any          |                          | Ar         | nount         | 100.00             | Reset                    |
| Date                     |                | ) = (0) <=   | = >= 100.00              | Po         | sting Status  | Either             |                          |
| Item                     |                |              | 100100                   |            |               |                    | Close                    |
| Memo                     |                |              |                          |            |               |                    |                          |
| Number                   |                |              |                          |            |               |                    | Help                     |
| TransactionT             | vpe _          |              |                          |            |               |                    | пер                      |
|                          | 7F- +          |              |                          |            |               |                    |                          |
|                          |                |              |                          |            |               |                    |                          |
| Date                     | Туре           | Num          | Name                     | Account    | Memo          | Amount             | <u>G</u> o To            |
| 31/12/2014               |                | GJ 2         |                          | Depreciat  | depreciati.   |                    |                          |
| 31/12/2014               | GENJRNL<br>INV | GJ 2         |                          | Fixed Asse | depreciatio   |                    | Report                   |
| 25/12/2014<br>04/12/2014 |                | 195          | Cathy's Cla<br>Jane Hort | Current    | Repair Ser    | -100.00<br>-100.00 |                          |
| 06/11/2014               |                | 194          | Jane Hort                |            |               | -100.00            | Export                   |
| 09/10/2014               |                | 193          | Jane Hort                |            |               | -100.00            |                          |
| 11/09/2014               |                | 192          | Jane Hort                |            |               | -100.00            |                          |
| 14/08/2014               |                | 191          | Jane Hort                |            |               | -100.00            |                          |
| 17/07/2014               |                | 190          | Jane Hort                |            |               | -100.00            |                          |
| 19/06/2014<br>22/05/2014 |                | 189<br>188   | Jane Hort<br>Jane Hort   |            |               | -100.00            |                          |
| 24/04/2014               |                | 187          | Jane Hort                |            |               | -100.00            |                          |
| 27/03/2014               |                | 186          | Jane Hort                |            |               | -100.00            | Number of<br>matches: 56 |
|                          |                | 185          | Jane Hort                | Current    |               | -100.00            | matches: 56              |
| 28/02/2014               | CHQ            | 103          | Jane Hort                |            |               |                    |                          |

In either case, the list of transactions that match the Find criteria are listed in the lower part of the Find screen. At that point, select **Go To** to open the selected transaction (or double-click on that transaction in the list), or **Report** to see a report of these matching transactions (from which you may QuickZoom to individual transactions) or **Export** to export the list to Excel (see more on Excel reporting below).

## QUICKBOOKS SEARCH

There are times when an accounting professional is not familiar with the transactions or names in a client's QuickBooks company file. The QuickBooks Search function will help locate any transaction or list name that matches the amount or text you enter.

Access QuickBooks Search by selecting **Edit** > **Search** or by selecting **F3**:

| Edit | View Lists     | Favourites Ac |
|------|----------------|---------------|
|      | Undo           | Ctrl+Z        |
|      | Revert         |               |
|      | Cut            | Ctrl+X        |
|      | Сору           | Ctrl+C        |
|      | Paste          | Ctrl+V        |
|      | Use Register   | Ctrl+R        |
|      | Use Calculator |               |
|      | Find           | Ctrl+F        |
| 0    | Search         | F3            |
|      | Preferences    |               |

In the screen capture below, the accounting professional was looking for the name *Tom*. She entered the name in the text field at the top and clicked the magnifying glass icon. Had she known an amount, she could have entered it in the amount field (and chosen **Exactly** or **Greater than** or **Less than**) and/or a date range in the date fields.

The results are grouped by transactions and the various lists. Double-click on the Suppliers listing, which indicates three matches...

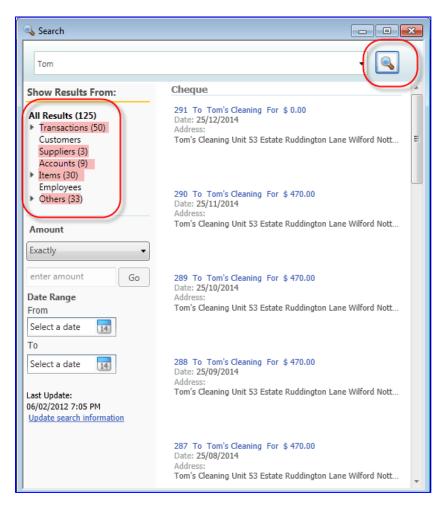

...and the three suppliers appear in the right-hand pane.

| 💊 Search                                                                                           |                                                                                                    |
|----------------------------------------------------------------------------------------------------|----------------------------------------------------------------------------------------------------|
| Tom                                                                                                | •                                                                                                    |
| Show Results From:                                                                                 | Supplier                                                                                                    |
| All Results (125)<br>Transactions (50)<br>Customers<br>Suppliers (3)<br>Accounts (9)               | Tom's Cleaning From Tom's Cleaning<br>Shone: 0112 440 4254<br>Address: Tom's Cleaning Unit 53 Estate Ruddington Lane Wilford I |
| <ul> <li>Items (30)</li> <li>Payroll Items (29)</li> <li>Employees</li> <li>Others (33)</li> </ul> | HMRC VAT<br>Phone:<br>Address:                                                                                                 |
| Amount                                                                                             | <b>X</b>                                                                                                    |
| Exactly                                                                                            | HM Revenue & Customs<br>Phone:<br>Address: HM Revenue & Customs                                                                |
| enter amount Go                                                                                    | Address: HM Revenue & Customs                                                                                                  |
| Date Range<br>From                                                                                 |                                                                                                    |
| Select a date 14                                                                                   |                                                                                                    |
| То                                                                                                 |                                                                                                    |
| Select a date 14                                                                                   |                                                                                                    |
| Last Update:<br>06/02/2012 7:05 PM<br><u>Update search information</u>                             |                                                                                                    |

Hovering the mouse over the first name in the list makes some "clickable" icons appear, enabling the user to open or edit the name on the list (in this case, a supplier) or enter a transactions (in this case, a bill). The icons that appear vary by the type of result that is showing in the right-hand pane.

| 🔍 Search                                                                                                    |                                                                                                    |
|----------------------------------------------------------------------------------------------------|----------------------------------------------------------------------------------------------------|
| Tom                                                                                                    | •                                                                                                    |
| Show Results From:                                                                                                    | Supplier                                                                                                    |
| All Results (125)<br>Transactions (50)<br>Customers<br>Suppliers (3)<br>Accounts (9)<br>Items (30)<br>Payroll Items (29)<br>Employees<br>Others (33) | Tom's Cleaning From Tom's Cleaning<br>Phone: 0112 440 423<br>Address: Tom's Cleaning Unit 53 Estate Ruddington Lane Wilford<br>Open & Edit Cleaning Enter Bills<br>HMRC VAT<br>Phone:<br>Address: |
| Amount<br>Exactly •<br>enter amount Go                                                                                                    | HM Revenue & Customs<br>Phone:<br>Address: HM Revenue & Customs                                                                                                    |
| Date Range<br>From                                                                                                    |                                                                                                    |
| Select a date 14                                                                                                    |                                                                                                    |
| То                                                                                                    |                                                                                                    |
| Select a date 14                                                                                                    |                                                                                                    |
| Last Update:<br>06/02/2012 7:05 PM<br><u>Update search information</u>                                                                               |                                                                                                    |

The Search function does not yield a report, but it does produce a wide array of results. This is quite useful if the "searcher" does not have that much information on which to base a search.

# **PREFERENCES TO MAKE REPORTING MORE USEFUL**

#### **PREFERENCES RE REFRESHING DATA**

When a report or graph has been built and is open in QuickBooks while new transactions are being entered, the information in that report may change, depending on what those new transactions are.

If the new transactions would change the information in a report that is currently open, each user should determine whether the report should refresh with the new data. If open reports are set to refresh themselves always with new data, QuickBooks could slow down.

Therefore, each user should control whether they want QuickBooks to prompt them to refresh report or graphs with new data, refresh automatically (which takes up the most resources), or not refresh at all.

To change the settings for refreshing reports and graphs, select **Edit** > **Preferences** > **Reports & Graphs** > **My Preferences** and select the radio button next to one of the following:

- Prompt me to refresh
- Refresh automatically
- Don't refresh

And then select OK.

| Preferences                                                                                                    |                                                                                                    | X                                                       |
|----------------------------------------------------------------------------------------------------|----------------------------------------------------------------------------------------------------|---------------------------------------------------------|
| Accounting         Banking         Banking         Banking         Banking         Banking         Banking         Banking         Calendar         Posktop View         Finance Charge         General         Integrated Applicatio         Items & Stock         Jobs & Estimates         Multiple Currencies         Payments         Payroll & Employees         Reminders         Reports & Graphs         Seach         Search         Send Forms         Service Connection         Papeling         Time & Expenses | My Preferences       Company Preferences <ul> <li>Prompt me to modify report options before opening a report</li> <li>Reports and Graphs</li> <li>When a report or a graph needs to berefreshed:</li> <li>Prompt me to refresh</li> <li>Refresh automatically</li> <li>Don't refresh</li> <li>Click Help for information about refreshing a large report.</li> <li>Graphs Only</li> <li>Use gatterns</li> <li>Graphs Only</li> <li>Draw graphs in 2D (faster)</li> <li>Use gatterns</li> <li>Use gatterns</li> <li>State of the state of the sta</li></ul> | OK<br>Cancel<br>Help<br>Default<br>Also See:<br>General |

## **PROMPT TO MODIFY REPORT OPTIONS BEFORE OPENING A REPORT**

In certain company data files, running reports which require calculations by sifting through a lot of data can take some time, and so calling up a time-consuming report you intend to modify and refresh ultimately anyway can be quite frustrating.

However, there is a preference which can be set so that any time a report is run, it first presents the user with a modification screen so that no time is wasted running the report with the wrong settings when it first appears.

This is a user-by-user preference, as different users may wish to handle the initial appearance of reports differently.

Access this preference by selecting **Edit** > **Preferences** > **Reports & Graphs** > **My Preferences** and check the box next to **Prompt me to modify report options before opening a report**.

| Prefe | rences                                                                                                    |                                                                                                    | x                                                       |
|-------|----------------------------------------------------------------------------------------------------|----------------------------------------------------------------------------------------------------|---------------------------------------------------------|
|       | Banking<br>Bills<br>Calendar<br>Desktop View<br>Finance Charge<br>General<br>Integrated Applicatio<br>Items & Stock<br>Jobs & Estimates<br>Multiple Currencies<br>Payments<br>Payroll & Employees<br>Reminders<br>Reports & Graphs<br>Sales & Customers<br>Search<br>Send Forms<br>Service Connection<br>Spelling | Image: Prompt me to modify report options before opening a report         Reports and Graphs         When a report or a graph needs to be refreshed:         Prompt me to refresh         Refresh automatically         Don't refresh         Click Help for information about refreshing a large report. | OK<br>Cancel<br>Help<br>Default<br>Also See:<br>General |

## **EXCEL INTEGRATION**

Any report in QuickBooks may be exported to Excel, and this can be very useful for performing extra formatting and calculations that cannot be done within QuickBooks.

Access this feature with the desired report open by selecting the **Excel** button at the top of the report. Then choose whether to **Create New Worksheet** or **Update Existing Worksheet**.

| 🗊 Adjusted Trial Balance  |                                                   |                   |                                                                                                    |           |        |                   |            |  |
|---------------------------|---------------------------------------------------|-------------------|----------------------------------------------------------------------------------------------------|-----------|--------|-------------------|------------|--|
| Customise Report Memorise | Print E-mail • Excel • Hide Header Collapse Refre | sh                | 1997 - 1997 - 1997 - 1997 - 1997 - 1997 - 1997 - 1997 - 1997 - 1997 - 1997 - 1997 - 1997 - 1997 - 1997 - 1997 - | * * *     |        |                   |            |  |
| Dates Last Month          | From 01/ Create New Worksheet fau                 | ilt 💌             |                                                                                                    |           |        |                   |            |  |
| 2:30 PM                   | Update Existing Worksheet                         | Roving Aut        | o Parte Pr                                                                                                    | ~         |        |                   |            |  |
| 31/12/14                  |                                                   | -                 |                                                                                                    |           |        |                   |            |  |
|                           | AC                                                | ljusted Tr        |                                                                                                    | nce       |        |                   |            |  |
| Accrual Basis             |                                                   | Novemb            |                                                                                                    |           |        |                   |            |  |
|                           |                                                   | Unadjusted        |                                                                                                    | Adjustr   |        | Adjusted          |            |  |
|                           |                                                   | 00010             |                                                                                                    | • Debit • | Credit |                   | Credit o   |  |
|                           | Current                                           | 40,885.47         |                                                                                                    |           |        | 40,885.47         |            |  |
|                           | Accounts Receivable                               | 277,312.20        |                                                                                                    |           |        | 277,312.20        |            |  |
|                           | Stock                                             | 59,881.29<br>0.00 |                                                                                                    |           |        | 59,881.29<br>0.00 |            |  |
|                           | Undeposited Funds<br>Accounts Payable             | 0.00              | 75,412,29                                                                                                    |           |        | 0.00              | 75.412.29  |  |
|                           | Visa                                              |                   | 19,381,14                                                                                                    |           |        |                   | 19,381.14  |  |
|                           | Payroll Liabilities                               |                   | 84,135.24                                                                                                    |           |        |                   | 84,135.24  |  |
|                           | Shareholder Loan                                  |                   | 25.000.00                                                                                                    |           |        |                   | 25,000.00  |  |
|                           | VAT Liability                                     |                   | 62.842.33                                                                                                    |           |        |                   | 62.842.33  |  |
|                           | Retained Earnings                                 | 236.889.45        | 02,012.00                                                                                                    |           |        | 236,889,45        | 02,012.00  |  |
|                           | Sales                                             |                   | 415,477.80                                                                                                    |           |        |                   | 415,477.80 |  |
|                           | Services Income                                   |                   | 39,283.20                                                                                                    |           |        |                   | 39,283.20  |  |
|                           | Cost of Goods Sold                                | 379.83            |                                                                                                    |           |        | 379.83            |            |  |
|                           | Parts and Materials                               | 71,417.42         |                                                                                                    |           |        | 71,417.42         |            |  |
|                           | Bank Service Charges                              | 71.50             |                                                                                                    |           |        | 71.50             |            |  |
|                           | Charitable Donations                              | 1,375.00          |                                                                                                    |           |        | 1,375.00          |            |  |
|                           | Dues and Subscriptions                            | 1,021.32          |                                                                                                    |           |        | 1,021.32          |            |  |
|                           | Insurance Expense:General Liability Insurance     | 3,025.00          |                                                                                                    |           |        | 3,025.00          |            |  |
|                           | Printing and Reproduction                         | 608.52            |                                                                                                    |           |        | 608.52            |            |  |
|                           | Professional Fees                                 | 1,650.00          |                                                                                                    |           |        | 1,650.00          |            |  |
|                           | Rent and Rates                                    | 18,700.00         |                                                                                                    |           |        | 18,700.00         |            |  |
|                           | Repairs and Maintenance                           | 4,400.00          |                                                                                                    |           |        | 4,400.00          |            |  |
|                           | Telephone                                         | 1,595.00          |                                                                                                    |           |        | 1,595.00          |            |  |
|                           | Utilities                                         | 3,276.57          |                                                                                                    |           |        | 3,276.57          |            |  |
|                           | Finance Charge Income                             | 700 400 57        | 956.57                                                                                                    |           | 0.00   | 700 400 57        | 956.57     |  |
|                           | TOTAL                                             | 722,488.57        | 722,488.57                                                                                                    | 0.00      | 0.00   | 722,488.57        | 722,488.57 |  |

| Send Report to Excel                                                                                                 | x |
|----------------------------------------------------------------------------------------------------|---|
| What would you like to do with this report?                                                                          |   |
| Create new worksheet                                                                                                 |   |
| in new workbook                                                                                                    |   |
| <ul> <li>In existing workbook</li> <li>Update an existing worksheet</li> </ul>                                       |   |
| <ul> <li>Update an existing worksheet</li> <li>How it works</li> <li>A comma separated values (.csv) file</li> </ul> |   |
|                                                                                                    |   |
|                                                                                                    |   |
| Advanced                                                                                                    | > |
| Export Cancel Help                                                                                                   |   |

As with saving a report to PDF, the advantage of doing this (as opposed to printing or using the e-mail function previously mentioned) is that the report may be saved anywhere on the computer or network that you choose and you may name the report something unique and meaningful (e.g. "AdjTrialBalNov2014SavedDec122014.xlsx").

There are several options when hitting the Excel button at the top of a report:

- Create a new worksheet in a new workbook
- Create a new worksheet in an existing workbook
- Update an existing worksheet (one-click refresh see next section for details)
- Save as a \*.csv file (in case Excel is not installed on the system)
- Advanced options (by selecting the **Advanced** button) that include:
  - o Auto Outline (allows for collapsing or expanding) extremely useful
  - o Auto Filtering (allows for custom data filtering) extremely useful
  - o Report header to show on the screen or just on the printed report
  - o Repeat row labels on each page

| Advanced Excel Options                                                           |
|----------------------------------------------------------------------------------|
| QuickBooks Options:<br>Keep the following format options from QuickBooks:        |
| Eonts Colours Row height                                                         |
| Excel Options:                                                                   |
| Turn on the following Excel features:                                            |
| AutoFit (set column width to display all data)                                   |
| Freeze panes (keep headers and labels visible)                                   |
| Show Gridlines                                                                   |
| Auto Qutline (allows collapsing / expanding)                                     |
| Auto Filtering (allows custom data filtering)                                    |
| ✓ Include Quickbook Export Guide worksheet with helpful advice                   |
| Printing options:                                                                |
| Show report header:                                                              |
| <ul> <li>On printed report only</li> <li>On printed report and screen</li> </ul> |
| Repeat row labels on each page                                                   |
| OK Cancel                                                                        |

## **ONE-CLICK REFRESH/UPDATE OF EXCEL INTEGRATION**

As mentioned above in the section on Excel Integration, any QuickBooks report may be exported to Excel. Many users make a series of specific formatting changes once the Excel export has taken place, such as changing column and row sizes, renaming report headers and column and row headers, and inserting rows and formulas. All these desired formatting changes would have to be repeated any time the same report in QuickBooks was exported to Excel with refreshed data.

With the one-click refresh feature, however, the tedious task of repeating the formatting changes every time the same report is exported to Excel is unnecessary.

When a new, refreshed version of a report (that was already exported, formatted and saved in Excel) is run in QuickBooks, access this feature by selecting the **Excel** button at the top of the desired report *in QuickBooks*, and then choose **Update Existing Worksheet**.

| 👜 Adjusted Trial Balanc |                                                                                                    |
|-------------------------|----------------------------------------------------------------------------------------------------|
| Customise Report        | Memorise Print E-mail • Excel • Hide Header Collapse Refregh                                                                 |
| Dates Last Month        | From 01/ Create New Worksheet fault                                                                                          |
| 2:30 PM                 | Update Existing Worksheet Roving Auto Parts Pro                                                                              |
| 31/12/14                | Adjusted Trial Balance                                                                                                    |
| Accrual Basis           | November 2014                                                                                                    |
|                         | <u>Unadjusted Balance</u> <u>Adjustments</u> <u>Adjusted Balance</u><br>◇ Debit ◇ Credit ◇ Debit ◇ Credit ◇ Debit ◇ Credit ◇ |

*Alternately*, there is another way to update an existing worksheet with refreshed QuickBooks data, but this time *from Excel* as opposed to from QuickBooks. In Excel, click the **QuickBooks** tab and select **Update Report**.

| 🗶 🛃 🤊      | - [" - | Ŧ        | -              | -        |      | Booki  | L - Microso | ft Excel |            |   |   |      |    |       | х               |
|------------|--------|----------|----------------|----------|------|--------|-------------|----------|------------|---|---|------|----|-------|-----------------|
| File       | Home   | Insert   | Page Layout    | Formulas | Data | Review | View A      | dd-Ins   | QuickBooks |   |   |      | \$ | 🕜 🗆 ( | <del>ت</del> 33 |
|            |        |          |                |          |      |        |             |          |            |   |   |      |    |       |                 |
| Update     |        |          |                |          |      |        |             |          |            |   |   |      |    |       |                 |
| Report     |        |          |                |          |      |        |             |          |            |   |   |      |    |       |                 |
| QuickBooks |        |          |                |          |      |        |             |          |            |   |   |      |    |       |                 |
| -          | 1      | - (      | $f_{x}$        |          |      |        |             |          |            |   |   |      |    |       | 1               |
| A          |        | В        | C D            | E        | F    | G      | Н           | 1        | J          | К | L | М    | N  | 0     |                 |
| 1          |        |          |                |          |      |        |             |          |            |   |   |      |    |       |                 |
| 2          |        |          |                |          |      |        |             |          |            |   |   |      |    |       | 1               |
| 3          |        |          |                |          |      |        |             |          |            |   |   |      |    |       |                 |
| 4          |        |          |                |          |      |        |             |          |            |   |   |      |    |       |                 |
| 5          |        |          |                |          |      |        |             |          |            |   |   |      |    |       |                 |
| 6          |        |          |                |          |      |        |             |          |            |   |   |      |    |       |                 |
| 7          |        |          |                |          |      |        |             |          |            |   |   |      |    |       |                 |
| । सं ∢ ≽ भ | Sheet1 | / Sheet2 | 2 / Sheet3 / 1 | 2/       |      |        |             |          |            |   |   |      |    |       | ▶ [             |
| Ready      |        |          |                |          |      |        |             |          |            |   |   | 100% | Θ  | □     | ÷,              |

**NOTE**: The first time you update a report from Excel, QuickBooks must be open. This is important because QuickBooks automatically updates your integrated applications preference. Basically, it tells QuickBooks that Excel has permission to access your data. After that, you can update reports from Excel even if QuickBooks is closed.

**NOTE**: If you select **How it works** in the **Send Report to Excel** window, there is a description of which formatting changes are preserved when updating a QuickBooks report in Excel. For more information, there is a **Watch a Video** link in this How it works window.

| How It Works                                                                                                    | ×               |
|----------------------------------------------------------------------------------------------------|-----------------|
| How it Works                                                                                                    | 😫 Watch a Video |
| If you've already changed a QuickBooks report in Excel such as adding for<br>formatting, QuickBooks can update that report and keep most of your cha |                 |
| - Formatted fonts (in row and column headers only)<br>- New formulas                                                                                 |                 |
| - Renamed column and row headers                                                                                                    |                 |
| - Renamed report titles<br>- Resized columns                                                                                                    |                 |
| - Inserted columns and rows<br>- Inserted text (when entered as a formula)                                                                           |                 |
|                                                                                                    |                 |
| How to update from within Excel                                                                                                    | ОК              |

## **QUICKBOOKS FINANCIAL STATEMENT DESIGNER**

Accounting professionals wishing to produce professionally formatted financial statements and supporting documents will want to make use of the Financial Statement Designer, available for free and only in QuickBooks Premier.

With this tool, you can create professional-looking financial statements in accordance with Generally Accepted Accounting Principles for those clients who use QuickBooks. It includes a selection of preformatted Balance Sheets, Income Statements, Statements of Cash Flows, and Statements of Retained Earnings. It also comes with some preformatted title pages, and accountants' reports, auditors' reports, review reports and audit reports.

Access this feature by selecting **Accountant > Financial Statement Designer**.

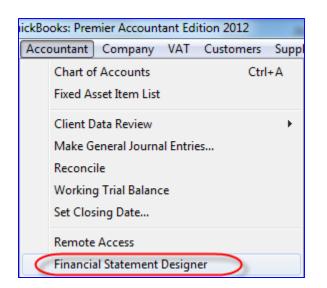

There are over 35 pre-set templates for financial statements and supporting documents, but the accounting professional may create their own templates.

| File Edit Help                                                                                                    |                                           |
|----------------------------------------------------------------------------------------------------|-------------------------------------------|
| 🗋 New 🕶 🚰 Open Selected 🛛 🏐 Print 🔀 Delete 🦳 Folders 🗸                                                                                                    |                                           |
| Statement Date         Basis           Selected Periog:         Custom         From Date:         1/1/2014         To Date:         12/31/2014         Accrual         Accrual |                                           |
| Financial Statement and Supporting Document List                                                                                                    | Details                                   |
| Saved Financial Statements and Supporting Documents                                                                                                    | C:\Users\Public\Documents\Intuit\QuickBoo |
| 🖃 💼 Financial Statement and Supporting Document Templates                                                                                                    |                                           |
| 🖃 😋 Balance Sheet                                                                                                    |                                           |
| Current/Prior Year with %                                                                                                    | Sample Balance Sheet                      |
| Current/Prior Year with Variance and %                                                                                                    | Sample Balance Sheet                      |
| Current/Prior Year                                                                                                    | Sample Balance Sheet                      |
| 🗔 Current Year Two Column                                                                                                    | Sample Balance Sheet                      |
| 🖵 Current Year                                                                                                    | Sample Balance Sheet                      |
| Current/Prior Year with Variance                                                                                                    | Sample Balance Sheet                      |
| 🖵 Current Year with %                                                                                                    | Sample Balance Sheet                      |
| 🖃 😋 Income Statement                                                                                                    |                                           |
| Current/Prior Period with %                                                                                                    | Sample Income Statement                   |
| Current/Prior Period                                                                                                    | Sample Income Statement                   |
| Most Recent 12 Months                                                                                                    | Sample Income Statement                   |
| Current Period/Year with %                                                                                                    | Sample Income Statement                   |
| Current/Prior Period and Current/Prior Year                                                                                                    | Sample Income Statement                   |
| Current/Prior Period with Variance and %                                                                                                    | Sample Income Statement                   |
| 4 Quarters of Fiscal Year                                                                                                    | Sample Income Statement                   |
| Most Recent 4 Quarters                                                                                                    | Sample Income Statement                   |
| 12 Months of Fiscal Year                                                                                                    | Sample Income Statement                   |
| Current Period/Year                                                                                                    | Sample Income Statement                   |
| Current/Prior Period and Current/Prior Year with %                                                                                                    | Sample Income Statement                   |
| Current Period with %                                                                                                    | Sample Income Statement                   |
| Current Period                                                                                                    | Sample Income Statement                   |
| 🖃 😋 Cash Flow Statement                                                                                                    |                                           |
| Current/Prior Period                                                                                                    | Sample Cash Flow Statement                |

| File Edit Help                                                                                                    |                                    |  |  |
|----------------------------------------------------------------------------------------------------|------------------------------------|--|--|
| Dew -                                                                                                    |                                    |  |  |
| Statement Date     Basis       Selected Period:     Custom     ▼       From Date:     1/1/2014     ▼       To Date:     12/31/2014     ▲ |                                    |  |  |
| Financial Statement and Supporting Document List                                                                                         | Details                            |  |  |
| Current/Prior Period and Current/Prior Year with %                                                                                       | Sample Income Statement            |  |  |
| Current Period with %                                                                                                    | Sample Income Statement            |  |  |
| Current Period                                                                                                    | Sample Income Statement            |  |  |
| 🖃 😋 Cash Flow Statement                                                                                                    |                                    |  |  |
| Current/Prior Period                                                                                                    | Sample Cash Flow Statement         |  |  |
| Current Period/Year                                                                                                    | Sample Cash Flow Statement         |  |  |
| Current Period                                                                                                    | Sample Cash Flow Statement         |  |  |
| 🖃 🚖 Other                                                                                                    |                                    |  |  |
| 🖵 Current Period Retained Earnings - Simplified                                                                                          | Sample Retained Earnings Statement |  |  |
| Current Period Retained Earnings - Detailed                                                                                              | Sample Retained Earnings Statement |  |  |
| Current Year Ratios                                                                                                    | Sample Financial Ratios Statement  |  |  |
| 🖃 😋 Documents                                                                                                    |                                    |  |  |
| Auditors' Report                                                                                                    | Sample Document                    |  |  |
| Accountants' Report                                                                                                    | Sample Document                    |  |  |
| Directors' Report                                                                                                    | Sample Document                    |  |  |
| Statement of Directors' Resp                                                                                                    | Sample Document                    |  |  |
| Notes to the Accounts                                                                                                    | Sample Document                    |  |  |
| Title Page                                                                                                    | Sample Document                    |  |  |
| Contents                                                                                                    | Sample Document                    |  |  |
| Company Information                                                                                                    | Sample Document                    |  |  |

After choosing or creating and editing a template, an Excel-like window opens with the data populated for the chosen template from the QuickBooks company file.

| ile Edit View Insert Format Tools    | Help         |                                                     |                       |                           |                       |                       |  |
|--------------------------------------|--------------|-----------------------------------------------------|-----------------------|---------------------------|-----------------------|-----------------------|--|
| 🗋 New 🚔 Open 🔚 Save 🛛 🚳 Print 🕻      | <b>\</b> % @ | S S S                                               |                       |                           |                       |                       |  |
| 🛓 Column Header 🛛 🔻 Arial            |              | •8 • B I U ≡ ≡ ≡ ⊞ ∰                                | \$ \$ % , 2           | Σ Sum                     | •                     |                       |  |
| A1 ▼ =                               |              |                                                     |                       |                           |                       |                       |  |
| ×                                    | State        | ment Date                                           |                       |                           | Basis                 |                       |  |
| Column Properties *                  | Select       | ed Perio <u>d</u> : Custom 💌 F <u>r</u> om Date: 1/ | 1/2014 💌 To D         | <u>a</u> te: 12/31/2014 💌 |                       | Recalculate           |  |
| Current Column: A                    |              |                                                     |                       |                           |                       |                       |  |
|                                      |              | Description                                         | 1/1/2014 - 12/31/2014 | 1/1/2013 - 12/31/2013     | 1/1/2014 - 12/31/2014 | 1/1/2013 - 12/31/2013 |  |
| Column Type: Description             |              | Α                                                   | В                     | С                         | D                     | E                     |  |
| Accounts ×                           | 1            |                                                     | 12 Months Ended       | 12 Months Ended           | 12 Months Ended       | 12 Months Ended       |  |
| Accounts ¥                           | 2            |                                                     | Dec. 31, 2014         | Dec. 31, 2013             | Dec. 31, 2014         | Dec. 31, 2013         |  |
| Cell Properties ¥                    | 3            |                                                     |                       |                           |                       |                       |  |
| Ň                                    | 4            | Revenue                                             |                       |                           |                       |                       |  |
| Sow Properties                       | 5            | Sales                                               | £ 476,216.00          | £ 115,898.00              | £ 476,216.00          | £ 115,898.00          |  |
| Current Row: 1                       | 6            | Sales Discounts                                     | 0.00                  | 0.00                      | 0.00                  | 0.00                  |  |
| Row Type: General 💌                  | 7            | Services Income                                     | 43,555.65             | 39,766.75                 | 43,555.65             | 39,766.75             |  |
| Repeat on every page (column header) | 8            |                                                     |                       |                           |                       |                       |  |
|                                      | 9            | Total Revenue                                       | £ 519,771.65          | £ 155,664.75              | £ 519,771.65          | £ 155,664.75          |  |
| Statement Properties ×               | 10           |                                                     |                       |                           |                       |                       |  |
|                                      | 11           | Cost of Goods Sold                                  |                       |                           |                       |                       |  |
|                                      | 12           | Cost of Goods Sold                                  | £ 379.83              | £ 0.00                    | £ 379.83              | £ 0.00                |  |
|                                      | 13           | Equipment Rental for Jobs                           | 0.00                  | 0.00                      | 0.00                  | 0.00                  |  |
|                                      | 14           | Merchant Account Fees                               | 0.00                  | 0.00                      | 0.00                  | 0.00                  |  |
| Current/Prior Period and Curre       |              |                                                     |                       |                           |                       |                       |  |

The accounting professional may insert rows (for subtotals, grouped accounts, and blank rows for spacing), columns (to show prior year balances, and to calculate variances, ratios and percentages), combine fields, rename accounts, make formatting changes, determine rounding, and much more.

This can all be done in a familiar Excel-like interface.

These edits can be changed and applied to refreshed data.

| File Edit View Insert Format Tools He         New 20 Open         Account Label         Account Label         A25         Bank Service Charges         Column Properties                                                                                                    | X Image     Image     Image |                        |                       | <u>B</u> asis         | enalmitate                                                                                        |   |  |  |  |  |  |
|----------------------------------------------------------------------------------------------------|----------------------------------------------------------------------------------------------------|------------------------|-----------------------|-----------------------|---------------------------------------------------------------------------------------------------|---|--|--|--|--|--|
| New 😂 Open 🔄 Save 🕸 Print 🛕 Account Label Action Action Acti | X Image     Image     Image |                        |                       | <u>B</u> asis         | ecalculate                                                                                        |   |  |  |  |  |  |
| A Account Label Arial                                                                                                    | ▼ 8     ▼ 8     I     I <td< td=""><td></td><td></td><td><u>B</u>asis</td><td>enalculate</td><td></td></td<>                                                                                                    |                        |                       | <u>B</u> asis         | enalculate                                                                                        |   |  |  |  |  |  |
| A25  = Bank Service Charges                                                                                                    | Statement Date<br>Selected Period: Custom From Date: 1/1/                                                                                                    |                        |                       | <u>B</u> asis         | ecalculate                                                                                        |   |  |  |  |  |  |
| ×                                                                                                    | Selected Period: Custom Fiom Date: 1/1/                                                                                                    | 2014 💌 To D <u>a</u> l | te: 12/31/2014 💌      |                       | ecalquiate                                                                                        |   |  |  |  |  |  |
| <u> </u>                                                                                                    | Selected Period: Custom Fiom Date: 1/1/                                                                                                    | 2014 💌 To D <u>a</u> l | te: 12/31/2014 💌      |                       | ecalculate                                                                                        |   |  |  |  |  |  |
| Current Column:                                                                                                    |                                                                                                    |                        |                       |                       | Column Properties  Selected Period: Custom  From Date: 1/1/2014  To Date: 12/31/2014  Recalculate |   |  |  |  |  |  |
|                                                                                                    | Description 1                                                                                                    | 1/1/2014 - 12/31/2014  | 1/1/2013 - 12/31/2013 | 1/1/2014 - 12/31/2014 | 1/1/2013 - 12/31/2013                                                                             |   |  |  |  |  |  |
| Column Type:                                                                                                    | Cut Ctrl+X                                                                                                    | В                      | С                     | D                     | E                                                                                                 |   |  |  |  |  |  |
|                                                                                                    | Copy Ctrl+C £                                                                                                    | 0.00                   | £ 0.00                | £ 0.00                | £ 0.00                                                                                            |   |  |  |  |  |  |
|                                                                                                    | 2 Paste Ctrl+V                                                                                                    | 78.00                  | 78.00                 | 78.00                 | 78.00                                                                                             |   |  |  |  |  |  |
| Cell Properties 🛛 🕹 🔤                                                                                                    | Insert Rows                                                                                                    | 0.00                   | 0.00                  | 0.00                  | 0.00                                                                                              |   |  |  |  |  |  |
|                                                                                                    | Delete Ctrl+D                                                                                                    | 0.00                   | 0.00                  | 0.00                  | 0.00                                                                                              |   |  |  |  |  |  |
| Row Properties 🖈 😑                                                                                                    | 2                                                                                                    | 1,500.00               | 1,500.00              | 1,500.00              | 1,500.00                                                                                          |   |  |  |  |  |  |
| Current Row: Multiple Selected                                                                                                    | 2 Format                                                                                                    | 0.00                   | 0.00                  | 0.00                  | 0.00                                                                                              |   |  |  |  |  |  |
| Row Type: Account                                                                                                    | Row Properties                                                                                                    | 100.00                 | 0.00                  | 100.00                | 0.00                                                                                              |   |  |  |  |  |  |
| Account Description:                                                                                                    | Row Height                                                                                                    | 1,106.43               | 1,106.43              | 1,106.43              | 1,106.43                                                                                          |   |  |  |  |  |  |
|                                                                                                    | Combine Account Rows                                                                                                    | 3,300.00               | 3,300.00              | 3,300.00              | 3,300.00                                                                                          |   |  |  |  |  |  |
| Assigned Account(s):                                                                                                    |                                                                                                    | 0.00                   | 0.00                  | 0.00                  | 0.00                                                                                              |   |  |  |  |  |  |
| Bank Service Charges                                                                                                    | 34 Meals and Entertainment                                                                                                    | 0.00                   | 0.00                  | 0.00                  | 0.00                                                                                              |   |  |  |  |  |  |
| Interest Expense                                                                                                    | 35 Office Expense                                                                                                    | 0.00                   | 0.00                  | 0.00                  | 0.00                                                                                              |   |  |  |  |  |  |
|                                                                                                    | 36 Payroll Expenses                                                                                                    | 0.00                   | 0.00                  | 0.00                  | 0.00                                                                                              |   |  |  |  |  |  |
|                                                                                                    | 37 Postage and Delivery                                                                                                    | 0.00                   | 0.00                  | 0.00                  | 0.00                                                                                              |   |  |  |  |  |  |
|                                                                                                    | 38 Printing and Reproduction                                                                                                    | 663.84                 | 663.84                | 663.84                | 663.84                                                                                            |   |  |  |  |  |  |
| Add Remove                                                                                                    | 39 Professional Fees                                                                                                    | 1,800.00               | 1,800.00              | 1,800.00              | 1,800.00                                                                                          |   |  |  |  |  |  |
|                                                                                                    | 40 Rent and Rates                                                                                                    | 20,400.00              | 20,400.00             | 20,400.00             | 20,400.00                                                                                         | + |  |  |  |  |  |
| Current/Prior Period and Current/Prior Year                                                                                                    |                                                                                                    |                        |                       |                       |                                                                                                   |   |  |  |  |  |  |

| VuickBooks Financial Statement Edito                                                                               | or - C | urrent/F | Prior | Period and Current/Prior Year  | area April (18        | ALL DO                |                                  |                       | X |
|----------------------------------------------------------------------------------------------------|--------|----------|-------|--------------------------------|-----------------------|-----------------------|----------------------------------|-----------------------|---|
| File Edit View Insert Format Tools Help                                                                            |        |          |       |                                |                       |                       |                                  |                       |   |
| 🗋 New 😰 Open 💂 Save 🗳 Print 🐧 🐰 🗈 🋍 💼 🕫 🕫 😪                                                                        |        |          |       |                                |                       |                       |                                  |                       |   |
| Account Label                                                                                                    |        |          |       |                                |                       |                       |                                  |                       |   |
| AZ5 = Bank Service Charges                                                                                         |        |          |       |                                |                       |                       |                                  |                       |   |
|                                                                                                    |        |          |       |                                |                       |                       |                                  |                       |   |
| Statement Date     Date       Selected Periog     Custom       From Date:     1/1/2014       To Date:     1/1/2014 |        |          |       |                                |                       |                       |                                  |                       |   |
| Current Column: A                                                                                                  | 1      |          |       | Description                    | 1/1/2014 - 12/31/2014 | 1/1/2013 - 12/31/2013 | 1/1/2014 - 12/31/2014            | 1/1/2013 - 12/31/2013 |   |
| Column Type: Description                                                                                           |        |          |       | A                              | В                     | С                     | D                                | E                     |   |
|                                                                                                    |        | 24       |       | Advertising and Promotion      | £ 0.00                | £ 0.00                | £ 0.00                           | £ 0.00                |   |
| Accounts ¥                                                                                                    |        | 25       | B     | Bank Service Charges           | 78.00                 | 78.00                 | 78.00                            | 78.00                 |   |
| Cell Properties ¥                                                                                                  |        | 26       |       | Business Licenses and Permits  |                       |                       |                                  | 0.00                  |   |
|                                                                                                    |        | 27       |       | Car Expenses                   | Com                   | bined two account     | s in this row - may<br>w as well | rename 0.00           |   |
| Sow Properties *                                                                                                   | Ξ      | 28       |       | Charitable Donations           | 1,50                  | unsito                | w as well                        | 500.00                |   |
| Current Row: 25                                                                                                    |        | 29       |       | Computer and Internet Expenses | 0.00                  | 0.00                  | 0.00                             | 0.00                  |   |
| Row Type: Account                                                                                                  |        | 30       |       | Depreciation Expense           | 100.00                | 0.00                  | 100.00                           | 0.00                  |   |
| Account Description:                                                                                               |        | 31       |       | Dues and Subscriptions         | 1,106.43              | 1,106.43              | 1,106.43                         | 1,106.43              |   |
| Bank Service Charges                                                                                               |        | 32       | 6     | Insurance Expense              | 3,300.00              | 3,300.00              | 3,300.00                         | 3,300.00              |   |
| Assigned Account(s):                                                                                               |        | 33       |       | Meals and Entertainment        | 0.00                  | 0.00                  | 0.00                             | 0.00                  |   |
| Bank Service Charges                                                                                               |        | 34       |       | Office Expense                 | 0.00                  | 0.00                  | 0.00                             | 0.00                  |   |
| Interest Expense                                                                                                   |        | 35       |       | Payroll Expenses               | 0.00                  | 0.00                  | 0.00                             | 0.00                  |   |
|                                                                                                    |        | 36       |       | Postage and Delivery           | 0.00                  | 0.00                  | 0.00                             | 0.00                  |   |
|                                                                                                    |        | 37       |       | Printing and Reproduction      | 663.84                | 663.84                | 663.84                           | 663.84                |   |
|                                                                                                    |        | 38       |       | Professional Fees              | 1,800.00              | 1,800.00              | 1,800.00                         | 1,800.00              |   |
| Add Remove                                                                                                    |        | 39       |       | Rent and Rates                 | 20,400.00             | 20,400.00             | 20,400.00                        | 20,400.00             |   |
|                                                                                                    | -      | 40       |       | Repairs and Maintenance        | 4,400.00              | 4,800.00              | 4,400.00                         | 4,800.00              | - |
| Modified Current/Prior Period and Current/Prior Year                                                               |        |          |       |                                |                       |                       |                                  |                       |   |

The accountant's information and company information can be inserted, along with footers, page numbers and other edits well beyond the capabilities of QuickBooks reporting.

| 💱 QuickBooks Financial Statement Editor - C | urrent/P     |  |  |  |  |
|---------------------------------------------|--------------|--|--|--|--|
| File Edit View Insert Format Tools H        | lelp         |  |  |  |  |
| 🗋 New 🚔 Ope 🛛 Rows                          | •            |  |  |  |  |
| A Section Header                            | - <b>- -</b> |  |  |  |  |
| A1 $\mathbf{v} = \mathbf{A}$ Sum            |              |  |  |  |  |
| Page Break                                  |              |  |  |  |  |
| Column P                                    |              |  |  |  |  |
| Current Date and Time                       |              |  |  |  |  |
| Current Column: Statement Date              |              |  |  |  |  |
| Column Type: Statement Basis                |              |  |  |  |  |
| Client Information                          | $\prec$      |  |  |  |  |
| Accounts Accountant Informatic              | n            |  |  |  |  |
|                                             | 3            |  |  |  |  |
| Cell Properties ¥                           | 4            |  |  |  |  |
| Row Properties 🖈                            | 5            |  |  |  |  |
| Current Row: 1                              | 6            |  |  |  |  |
| Row Type: General 💌                         | 7            |  |  |  |  |
| Repeat on every page (column header)        | 8            |  |  |  |  |
|                                             |              |  |  |  |  |
| Statement Properties ×                      | 10           |  |  |  |  |
|                                             | 11           |  |  |  |  |
|                                             | 12           |  |  |  |  |
|                                             | 13           |  |  |  |  |
|                                             | 14           |  |  |  |  |
|                                             | 15           |  |  |  |  |
|                                             | 16           |  |  |  |  |
|                                             | 17           |  |  |  |  |
| Current/Prior Year                          |              |  |  |  |  |

|                                                                                       |    |                              | -            |                |   |  |  |  |  |
|---------------------------------------------------------------------------------------|----|------------------------------|--------------|----------------|---|--|--|--|--|
|                                                                                       |    |                              |              |                |   |  |  |  |  |
| File Edit View Insert Format Tools Help                                               |    |                              |              |                |   |  |  |  |  |
| D New 2 Open B Save Sprint D S B B B 10 0 0 ℃                                         |    |                              |              |                |   |  |  |  |  |
| 4 Section Header ▲ Aiial ▼ 8 ▼ B J U 事 憲 書 图 律 律 \$ % , Σ Sum 田▼■▼                    |    |                              |              |                |   |  |  |  |  |
| A1 ASSETS                                                                             |    |                              |              |                |   |  |  |  |  |
| X Statement Date Basis                                                                |    |                              |              |                |   |  |  |  |  |
| Column Properties Selected Periog: Custom 💌 As of: 12/31/2014 🔍 Accrual 💌 Recalculate |    |                              |              |                |   |  |  |  |  |
| Current Column: A                                                                     |    |                              |              |                |   |  |  |  |  |
|                                                                                       |    | Description                  | 12/31/2014   | 12/31/2013     | A |  |  |  |  |
| Column Type: Description                                                              |    | Α                            | В            | С              |   |  |  |  |  |
| Accounts ¥                                                                            | 1  | ASSETS                       |              |                |   |  |  |  |  |
| V NOCOUNTS V                                                                          | 2  |                              |              |                |   |  |  |  |  |
| Cell Properties ¥                                                                     | 3  |                              | 2014         | 2013           |   |  |  |  |  |
| Row Properties                                                                        | 4  |                              |              |                |   |  |  |  |  |
| · ·                                                                                   | 5  | CURRENT ASSETS               |              |                |   |  |  |  |  |
| Current Row: 1                                                                        | 6  | Current                      | £ 85,055.44  | £ -119,101.05  |   |  |  |  |  |
| Row Type: General                                                                     | 7  | Accounts Receivable          | 0.00         | 0.00 83,402.25 |   |  |  |  |  |
| Repeat on every page (column header)                                                  | 9  | Accounts Receivable<br>Stock | 294,980.48   | 0.00           |   |  |  |  |  |
| Statement Properties ¥                                                                | 10 | Undeposited Funds            | 626.22       | -37,600.00     |   |  |  |  |  |
|                                                                                       | 11 |                              | 020.22       | -57,600.00     |   |  |  |  |  |
|                                                                                       | 12 | Total Current Assets         | £ 439,664.72 | £ -73,298.80   |   |  |  |  |  |
|                                                                                       | 13 |                              | × 400,004.12 |                |   |  |  |  |  |
|                                                                                       | 14 | PROPERTY AND EQUIPMENT       |              |                |   |  |  |  |  |
|                                                                                       | 15 | Fixed Assets                 | £ -100.00    | £ 0.00         |   |  |  |  |  |
|                                                                                       | 16 |                              |              |                |   |  |  |  |  |
|                                                                                       | 17 | Total Property and Equipment | £ -100.00    | £ 0.00         | - |  |  |  |  |
| Current/Prior Year                                                                    |    |                              |              |                |   |  |  |  |  |

The Financial Statement Designer can produce balance sheets in UK format.

## **OTHER FINANCIAL STATEMENT DESIGNER FEATURES**

- Reuse your customised financial statements with the same or multiple different clients
- Supporting Document Editor allows you to prepare custom title pages, accountant reports and notes
- Zoom in from financial statements to view detail, make changes and quickly return the financials
- Print a complete set of financial statements including title pages, accountants reports and notes
- Export to Excel or save as a PDF for printing or emailing